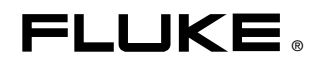

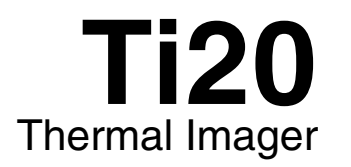

# Bedienungshandbuch

January 2006 (German) © 2006 Fluke Corporation, All rights reserved. All product names are trademarks of their respective companies.

#### **BESCHRÄNKTE GARANTIE UND HAFTUNGSBEGRENZUNG**

Fluke gewährleistet, dass jedes Fluke-Produkt unter normalem Gebrauch und Service frei von Material- und Fertigungsdefekten ist. Die Garantiedauer beträgt 1 Jahr ab Lieferdatum. Ersatzteile, Produktreparaturen und Servicearbeiten haben eine Garantie von 90 Tagen. Diese Garantie wird ausschließlich dem Ersterwerber bzw. dem Endverbraucher, der das betreffende Produkt von einer von Fluke autorisierten Verkaufsstelle erworben hat, geleistet und erstreckt sich nicht auf Sicherungen, Einwegbatterien oder irgendwelche anderen Produkte, die nach dem Ermessen von Fluke unsachgemäß verwendet, verändert, vernachlässigt, verunreinigt, durch Unfälle beschädigt oder abnormalen Betriebsbedingungen oder einer unsachgemäßen Handhabung ausgesetzt wurden. Fluke garantiert für einen Zeitraum von 90 Tagen, dass die Software im Wesentlichen in Übereinstimmung mit den einschlägigen Funktionsbeschreibungen funktioniert und dass diese Software auf fehlerfreien Datenträgern gespeichert wurde. Fluke übernimmt jedoch keine Garantie dafür, dass die Software fehlerfrei ist und störungsfrei arbeitet.

Von Fluke autorisierte Verkaufsstellen dürfen diese Garantie ausschließlich für neue und nicht benutzte, an Endverbraucher verkaufte Produkte leisten. Die Verkaufsstellen sind jedoch nicht dazu berechtigt, diese Garantie im Namen von Fluke zu verlängern, auszudehnen oder in irgendeiner anderen Weise abzuändern. Der Käufer hat nur dann das Recht, aus der Garantie abgeleitete Unterstützungsleistungen in Anspruch zu nehmen, wenn das Produkt bei einer von Fluke autorisierten Vertriebsstelle erworben oder der jeweils geltende internationale Preis gezahlt wurde. Fluke behält sich das Recht vor, dem Käufer Einfuhrgebühren für Ersatzteile in Rechnung zu stellen, falls der Käufer das Produkt nicht in dem Land zur Reparatur einsendet, in dem er das Produkt ursprünglich erworben hat.

Die Garantieverpflichtung von Fluke beschränkt sich darauf, dass Fluke nach eigenem Ermessen den Kaufpreis ersetzt oder aber das defekte Produkt unentgeltlich repariert oder austauscht, wenn dieses Produkt innerhalb der Garantiefrist einem von Fluke autorisierten Servicezentrum zur Reparatur übergeben wird.

Um die Garantieleistung in Anspruch zu nehmen, wenden Sie sich bitte an das nächstgelegene von Fluke autorisierte Servicezentrum, um Rücknahmeinformationen zu erhalten, und senden Sie dann das Produkt mit einer Beschreibung des Problems und unter Vorauszahlung von Fracht- und Versicherungskosten (FOB-Bestimmungsort) an das nächstgelegene von Fluke autorisierte Servicezentrum. Fluke übernimmt keine Haftung für Transportschäden. Im Anschluss an die Reparatur wird das Produkt unter Vorauszahlung der Frachtkosten (Frachtfrei-Bestimmungsort) an den Käufer zurückgesandt. Wenn Fluke feststellt, dass der Defekt auf Vernachlässigung, unsachgemäße Handhabung, Verunreinigung, Veränderungen am Gerät, einen Unfall oder auf anormale Betriebsbedingungen, einschließlich durch außerhalb der für das Produkt spezifizierten Belastbarkeit verursachter Überspannungsfehler oder normaler Abnutzung mechanischer Komponenten, zurückzuführen ist, wird Fluke dem Erwerber einen Voranschlag der Reparaturkosten zukommen lassen und erst die Zustimmung des Erwerbers einholen, bevor die Arbeiten in Angriff genommen werden. Nach der Reparatur wird das Produkt unter Vorauszahlung der Frachtkosten an den Käufer zurückgeschickt, und es werden dem Käufer die Reparaturkosten und die Versandkosten (Frachtfrei-Versandort) in Rechnung gestellt.

DIE VORSTEHENDEN GARANTIEBESTIMMUNGEN STELLEN DEN EINZIGEN UND ALLEINIGEN RECHTSANSPRUCH AUF SCHADENERSATZ DES KÄUFERS DAR UND GELTEN AUSSCHLIESSLICH UND AN STELLE ALLER ANDEREN VERTRAGLICHEN ODER GESETZLICHEN GEWÄHRLEISTUNGSPFLICHTEN, EINSCHLIESSLICH - JEDOCH NICHT DARAUF BESCHRÄNKT - DER GESETZLICHEN GEWÄHRLEISTUNG DER MARKTFÄHIGKEIT UND DER EIGNUNG FÜR EINEN BESTIMMTEN ZWECK. FLUKE ÜBERNIMMT KEINE HAFTUNG FÜR SPEZIELLE, MITTELBARE, NEBEN- ODER FOLGESCHÄDEN ODER ABER VERLUSTE, EINSCHLIESSLICH DES VERLUSTS VON DATEN, UNABHÄNGIG VON DER URSACHE ODER THEORIE.

In einigen Ländern ist die Begrenzung einer gesetzlichen Gewährleistung und der Ausschluss oder die Begrenzung von Begleit- oder Folgeschäden nicht zulässig, sodass die oben genannten Einschränkungen und Ausschlüsse möglicherweise nicht für jeden Käufer gelten. Sollte eine Klausel dieser Garantiebestimmungen von einem zuständigen Gericht oder einer anderen Entscheidungsinstanz für unwirksam oder nicht durchsetzbar befunden werden, so bleiben die Wirksamkeit oder Durchsetzbarkeit anderer Klauseln dieser Garantiebestimmungen von einem solchen Spruch unberührt.

> Fluke Corporation P.O. Box 9090 Everett, WA 98206-9090 USA

Fluke Europe B.V. P. O. Box 1186 5602 BD Eindhoven Niederlande

# **Inhaltsverzeichnis**

#### Kapitel

#### **Titel**

#### **Seite**

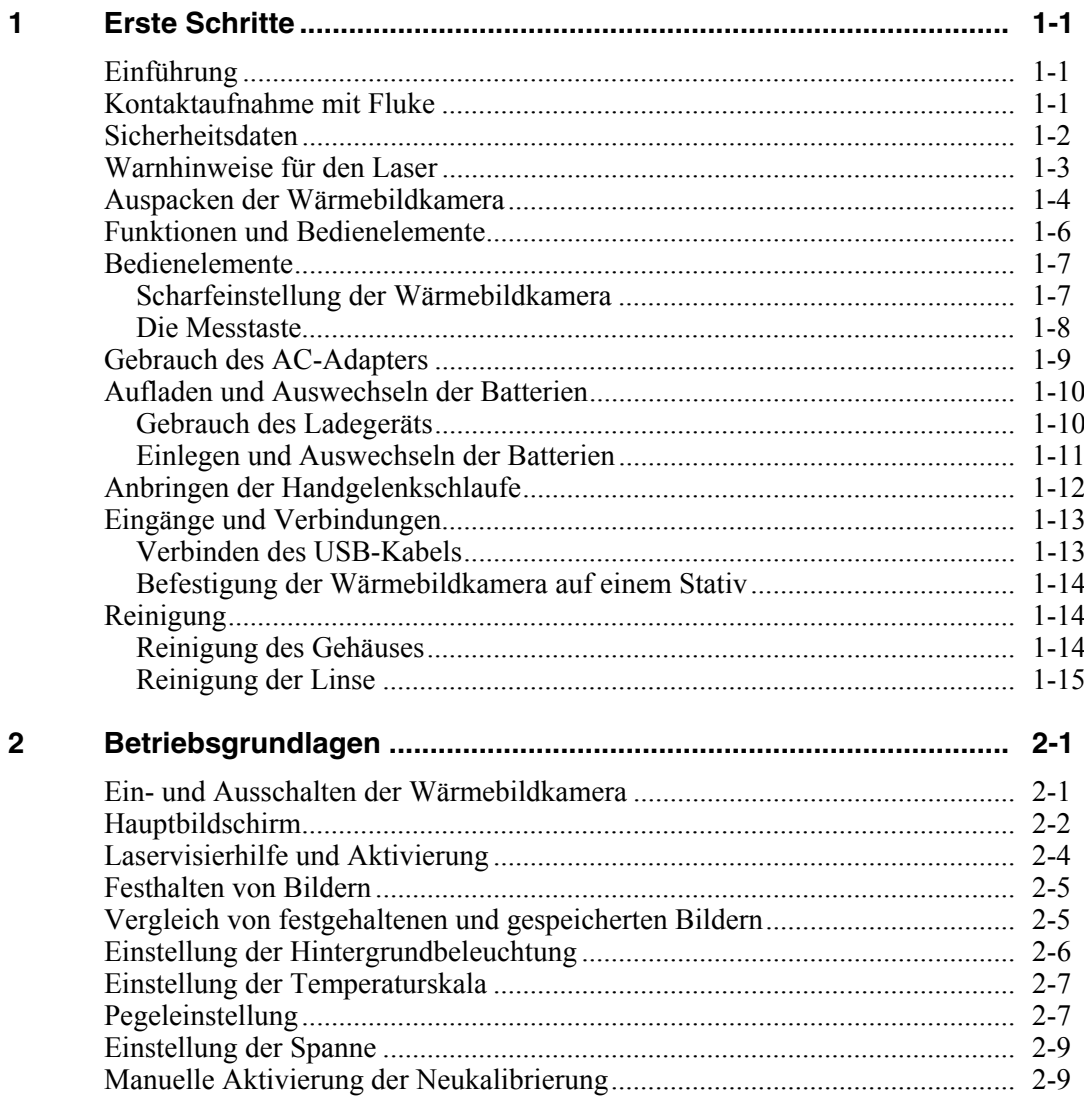

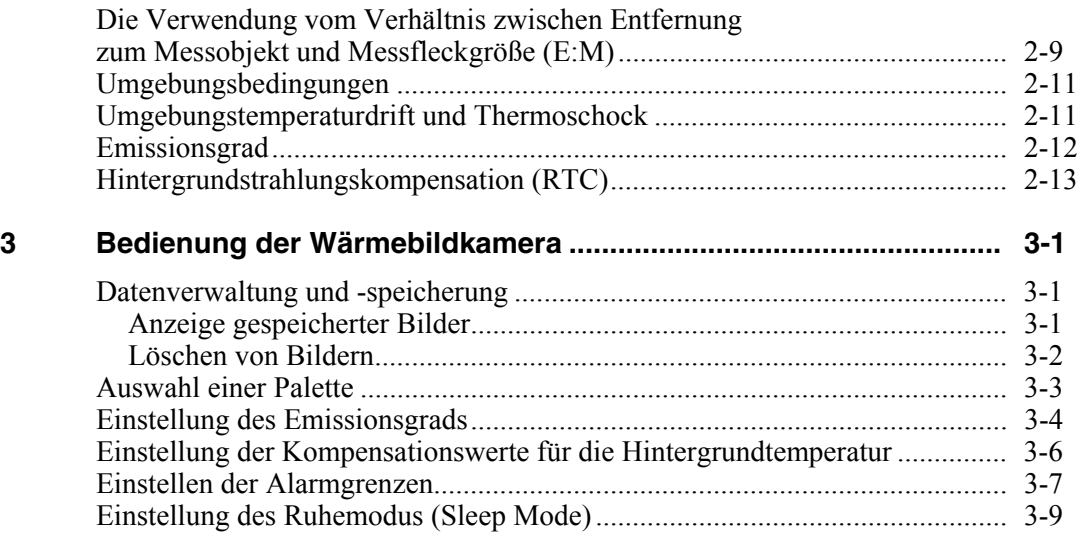

### **Anhänge**

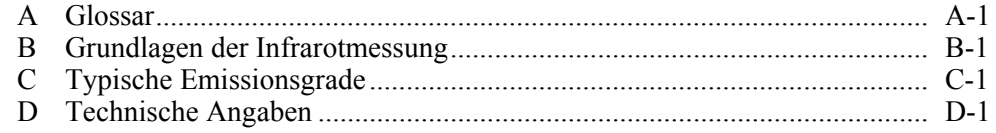

# **Tabellen**

#### **Tabelle**

#### **Titel**

#### **Seite**

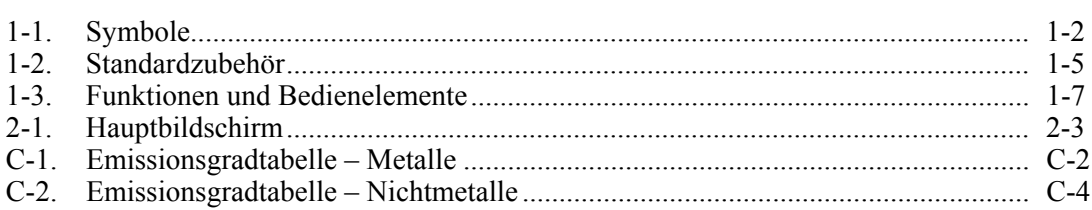

# *Abbildungsverzeichnis*

#### **Abbildung Titel Seite**

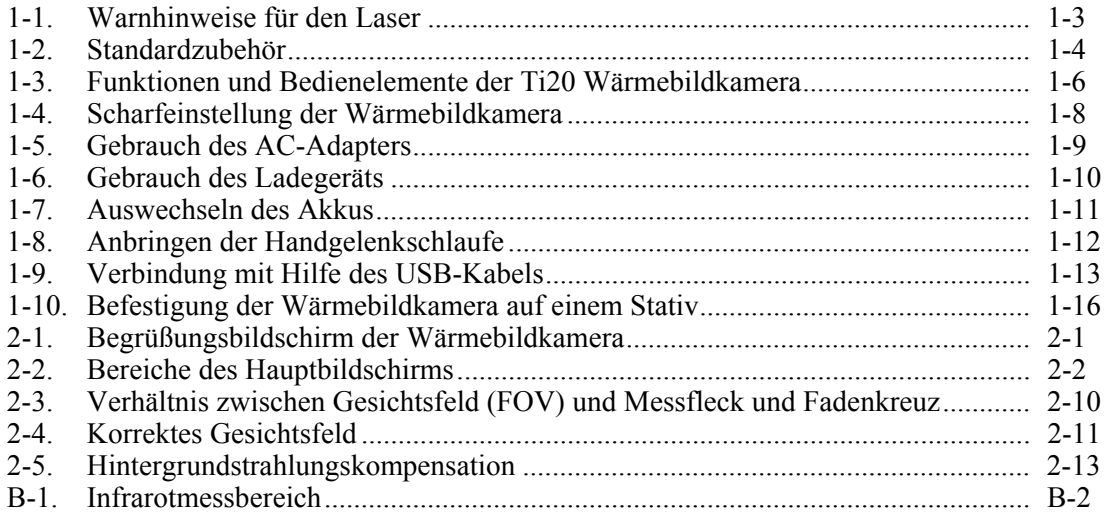

# *Kapitel 1 Erste Schritte*

### <span id="page-8-0"></span>*Einführung*

Die Fluke Ti20 Wärmebildkamera (nachstehend "die Wärmebildkamera" oder "Kamera" genannt), ist ein dem neuesten Stand der Technik entsprechendes, leichtes Wärmebildgerät mit Pistolengriff. Mit Hilfe der Wärmebildkamera kann man sofortige und genaue Wärmebilder und radiometrische Messwerte von entfernten Messobjekten erhalten. Das Gerät ist ergonomisch gebaut, für Links- und Rechtshänder gleichermaßen geeignet und hält Wärmebilder mit einer einfachen Betätigung der Messtaste fest. Die Wärmebildkamera kann bis zu 50 Bilder speichern, die zur Speicherung, Analyse und Berichterstellung auf Ihren PC übertragen werden können.

Die mitgelieferte Software InsideIR ermöglicht die Anzeige, Untersuchung und Analyse Ihrer Bilder und Daten, um qualitative und quantitative Temperaturtrends am Messobjekt festzustellen. Durch InsideIR können anwenderspezifische Wartungsdatenbanken erzeugt werden, die eine zustandsgesteuerte Instandhaltung Ihrer Anlagen ermöglichen.

Die Wärmebildkamera bietet leistungsstarke Thermographie und ist für die industrielle Anwendung ausgelegt. Die Ti20 Wärmebildkamera:

- Benutzt neue Erfassungstechnologie zur Erzeugung klarer Wärmebilder mit genauen Temperaturmessungen bis zu 350 °C (662 °F).
- Ist gegen Staub und Feuchtigkeit (IP54) geschützt zum Gebrauch in industriellen Umgebungen.
- Bietet eine Batterielaufzeit von 3 Stunden.

### *Kontaktaufnahme mit Fluke*

Fluke-Rufnummern:

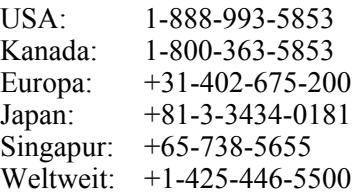

Oder die Website von Fluke abrufe[n: www.fluke.com.](http://www.fluke.com) 

Zur Registrierung des Produkts[: register.fluke.com](http://register.fluke.com) abrufen.

### <span id="page-9-0"></span>*Sicherheitsdaten*

Die Benutzung der Wärmebildkamera darf nur in Übereinstimmung mit diesem Handbuch erfolgen. Tabelle 1-1 gibt eine Liste von Symbolen der Wärmebildkamera und dieses Handbuchs an.

W **Warnung**: gibt gefährliche Zustände und Handlungen an, die Körperverletzung oder Tod verursachen könnten.

W **Vorsicht**: gibt Zustände und Handlungen an, welche die Wärmebildkamera beschädigen oder zu dauerhaftem Datenverlust führen könnten.

#### W **Warnung**

- **A Zur Vermeidung von Augenschäden sollte der Laser niemals direkt oder indirekt durch Reflexion von Oberflächen auf das Auge gerichtet werden.**
- **Die Benutzung von Bedienelementen oder Einstellungen oder Arbeitsleistung oder Verfahren, die nicht im vorliegenden Handbuch angegeben sind, können zu einer gefährlichen Laserstrahlungsbelastung führen.**
- **Zur Vermeidung einer Verbrennungsgefahr denken Sie daran, dass die Messwerte bei sehr reflektierenden Objekten niedriger als die Ist-Temperaturwerte sind. Siehe Emissionsgradinformationen, die später in diesem Handbuch behandelt werden.**
- **Benutzen Sie dieses Gerät nur auf die im vorliegenden Handbuch angegebene Weise, ansonsten könnte der durch das Gerät gebotene Schutz beeinträchtigt werden.**

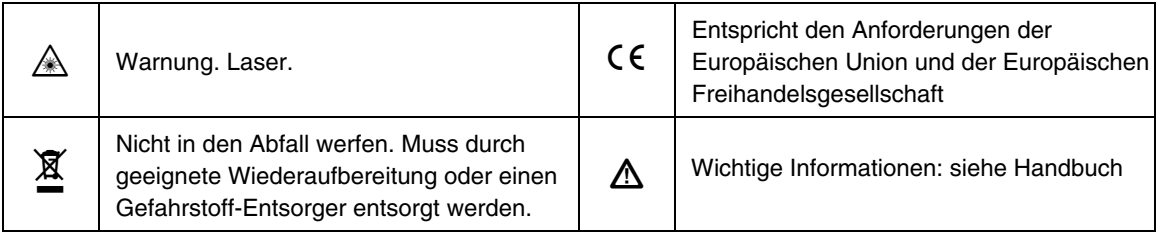

**Tabelle 1-1. Symbole** 

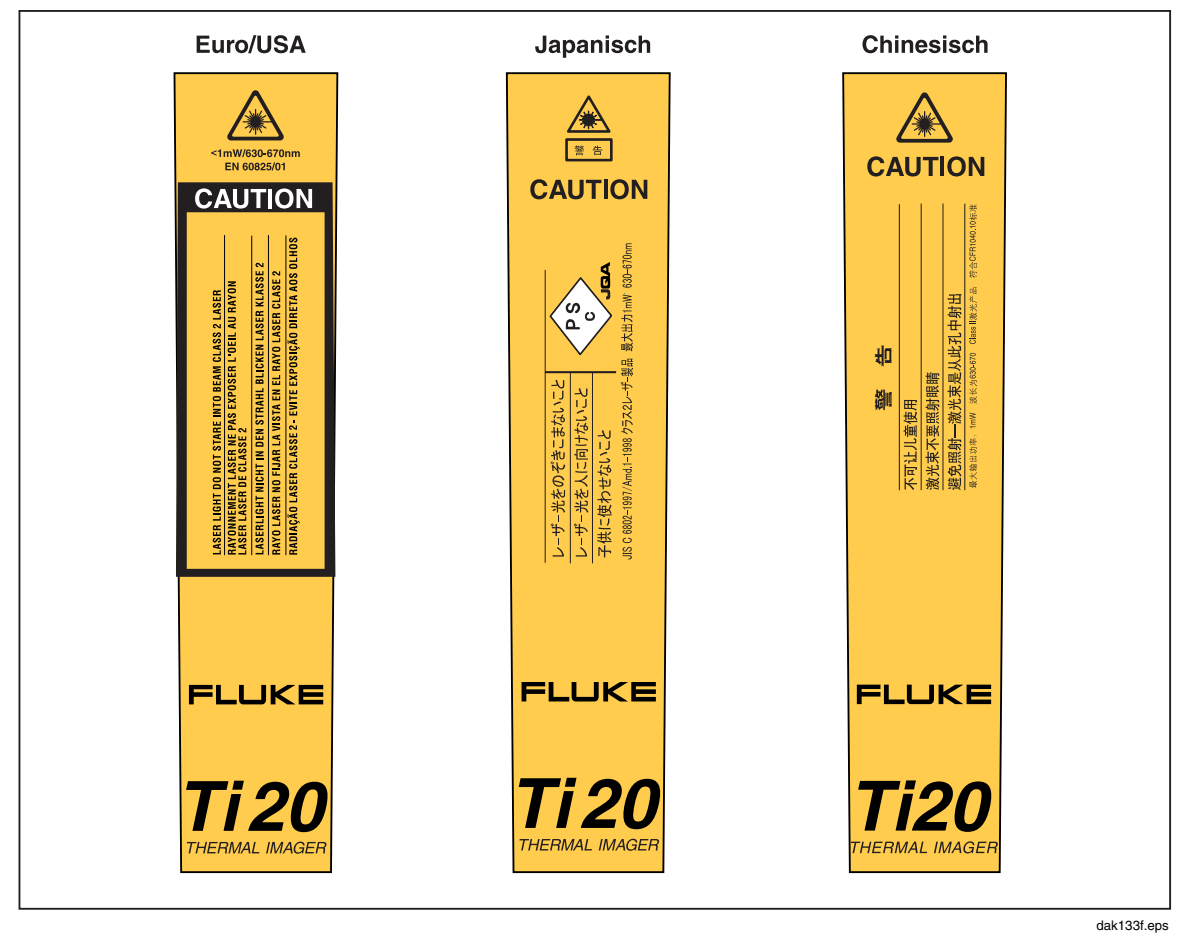

## <span id="page-10-0"></span>*Warnhinweise für den Laser*

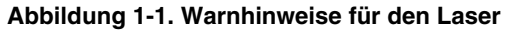

### <span id="page-11-0"></span>*Auspacken der Wärmebildkamera*

Öffnen Sie den Versandkarton. Bewahren Sie den Versandkarton und dasVerpackungsmaterial für den Fall auf, dass Sie das Gerät wieder einschicken müssen. Im Versandkarton finden Sie einen Hartschalenkoffer mit dem in Abbildung 1-2 dargestellten und in Tabelle 1-2 angegebenen Standardzubehör.

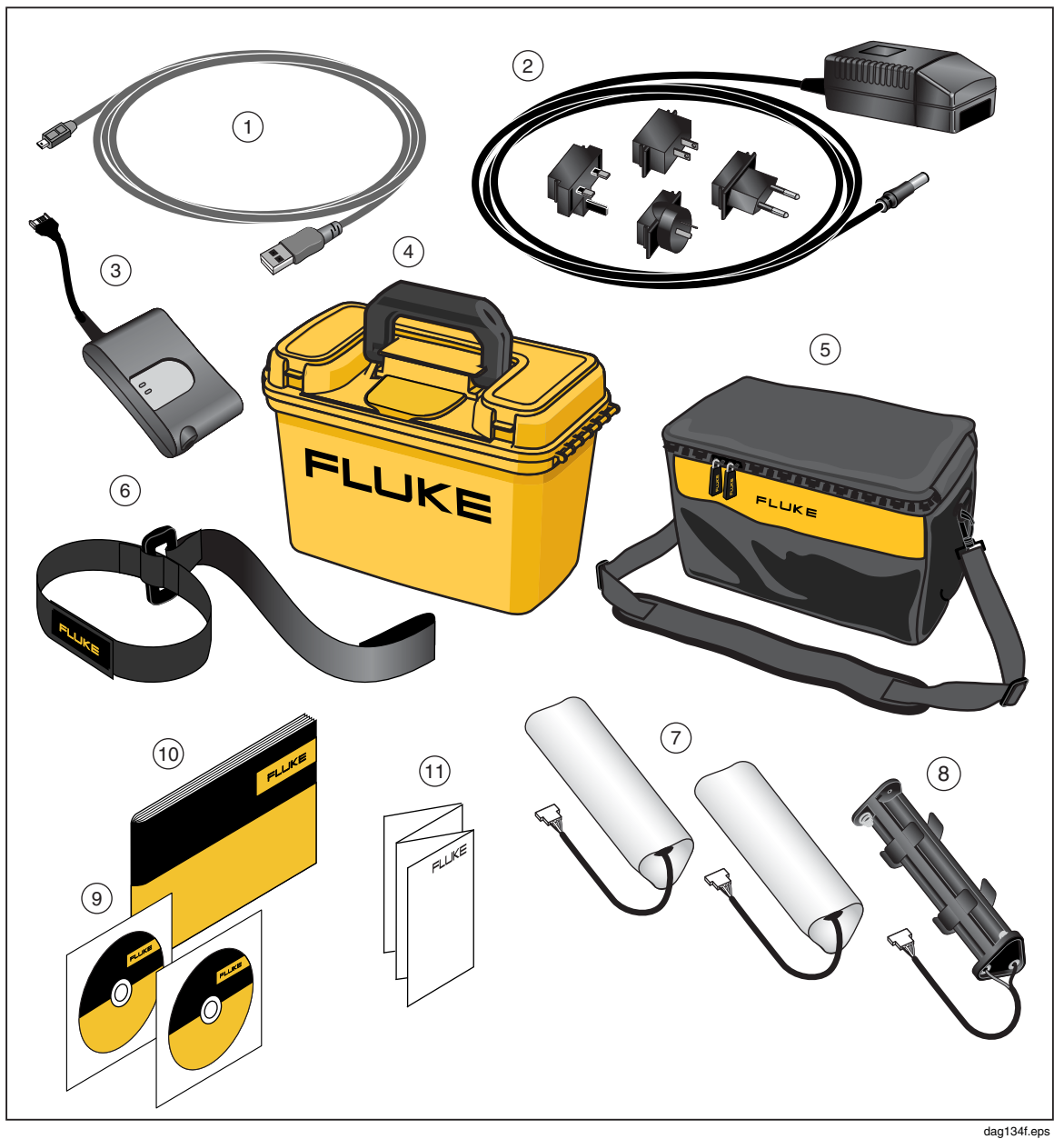

**Abbildung 1-2. Standardzubehör** 

<span id="page-12-0"></span>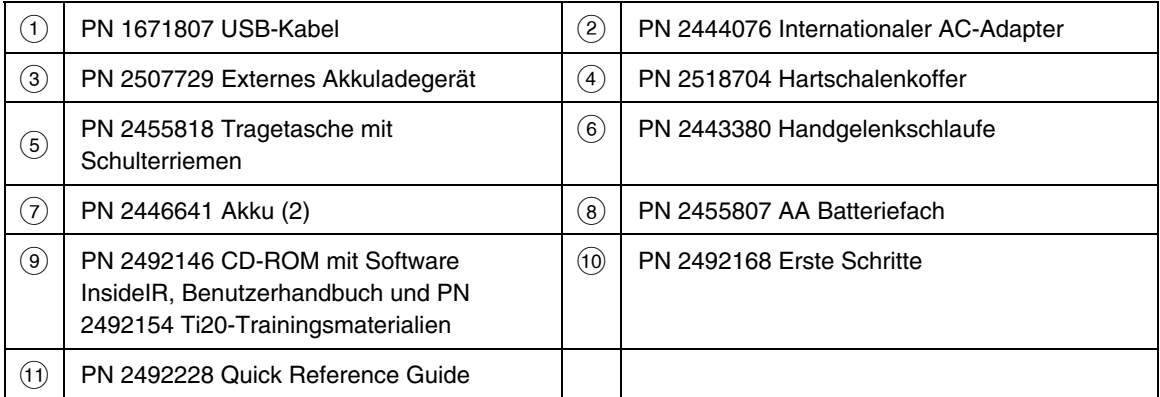

#### **Tabelle 1-2. Standardzubehör**

### <span id="page-13-0"></span>*Funktionen und Bedienelemente*

Funktionen und Bedienelemente der Wärmebildkamera sind in Abbildung 1-3 dargestellt und werden in Tabelle 1-3 beschrieben.

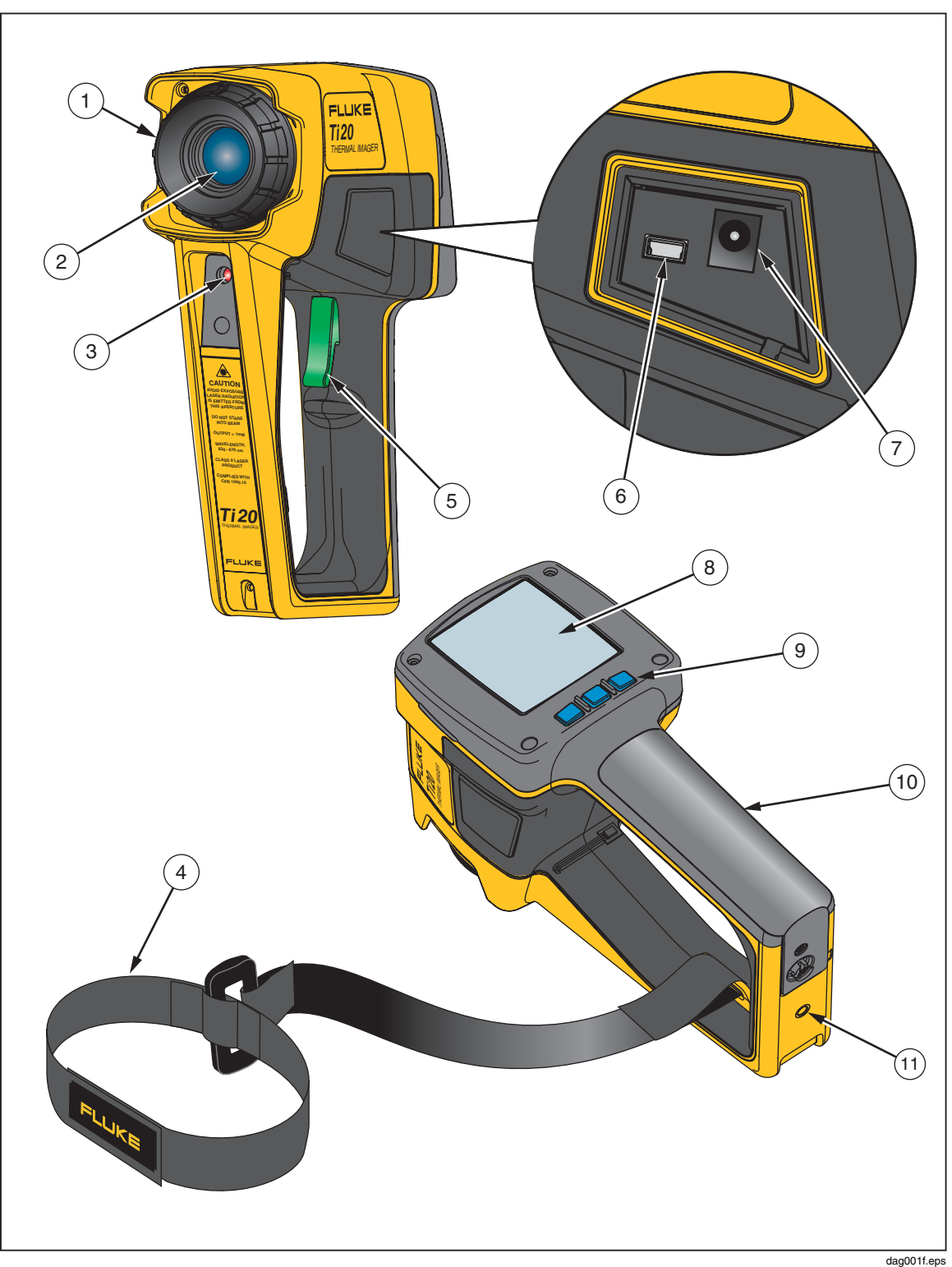

**Abbildung 1-3. Funktionen und Bedienelemente der Ti20 Wärmebildkamera** 

<span id="page-14-0"></span>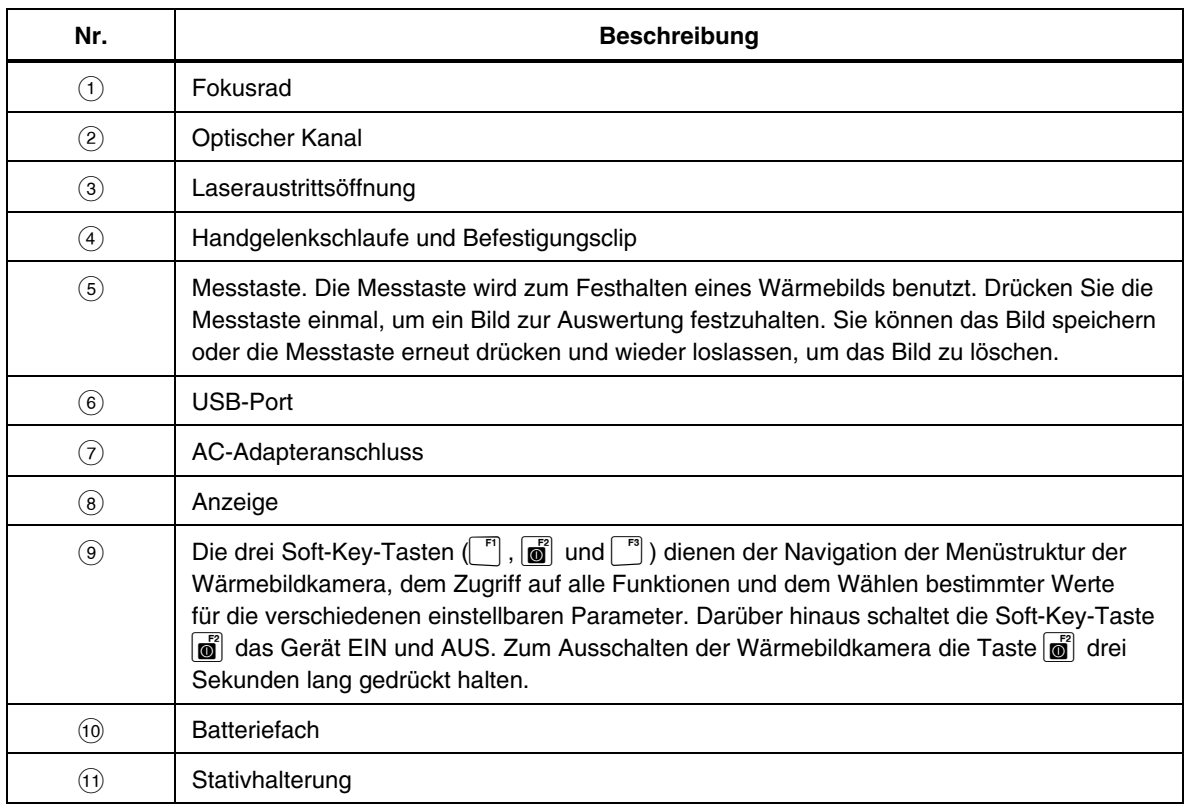

#### **Tabelle 1-3. Funktionen und Bedienelemente**

### *Bedienelemente*

In den folgenden Abschnitten werden Zweck und Funktion der beiden Bedienelemente Fokus und Messtaste beschrieben.

#### *Scharfeinstellung der Wärmebildkamera*

Korrekte Scharfeinstellung (Fokussierung) ist bei radiometrischer Thermographie von äußerster Wichtigkeit. Durch korrekte Scharfeinstellung wird sichergestellt, dass die Infrarotenergie auf korrekte Weise an die Pixel des Detektors weitergeleitet wird. Ohne korrekte Fokussierung erscheint das Wärmebild unscharf und die radiometrischen Daten sind fehlerhaft. Korrekte Scharfeinstellung ist für ein genaues Wärmebild notwendig.

Die Fokussierung erfolgt durch das Drehen des Fokusrads in beide Richtungen (dies kann mit einer 35 mm Spiegelreflexkamera verglichen werden). Scharfeinstellung der Wärmebildkamera erfolgt bei einem Minimalabstand von 61 cm (24 Zoll) (im Uhrzeigersinn bis zum Anschlag) und bis hin zu einem Maximalabstand von unendlich (im Gegenuhrzeigersinn bis zum Anschlag).

Während des Drehens des Fokusrads können Sie auf der Anzeige ein sich änderndes, aktuelles Wärmebild sehen. Sobald sich Ihr Messobjekt dem Scharfpunkt nähert, erscheint es schärfer. Sobald sich das Messobjekt vom Scharfpunkt entfernt, wird es verschwommen. Zur Überprüfung, ob das Gerät einwandfrei fokussiert ist, kann man herausfinden, welche Einstellung des Fokus die höchste Temperaturanzeige auf dem Display erzeugt (hierzu Emissionsgrad- und RTC-Werte konstant halten – vorzugsweise einen Emissionsgrad von 1,0 benutzen und die Hintergrundstrahlungskompensation (RTC) ausschalten). Abbildung 1-4 stellt die Fokussierung der Wärmebildkamera dar.

<span id="page-15-0"></span>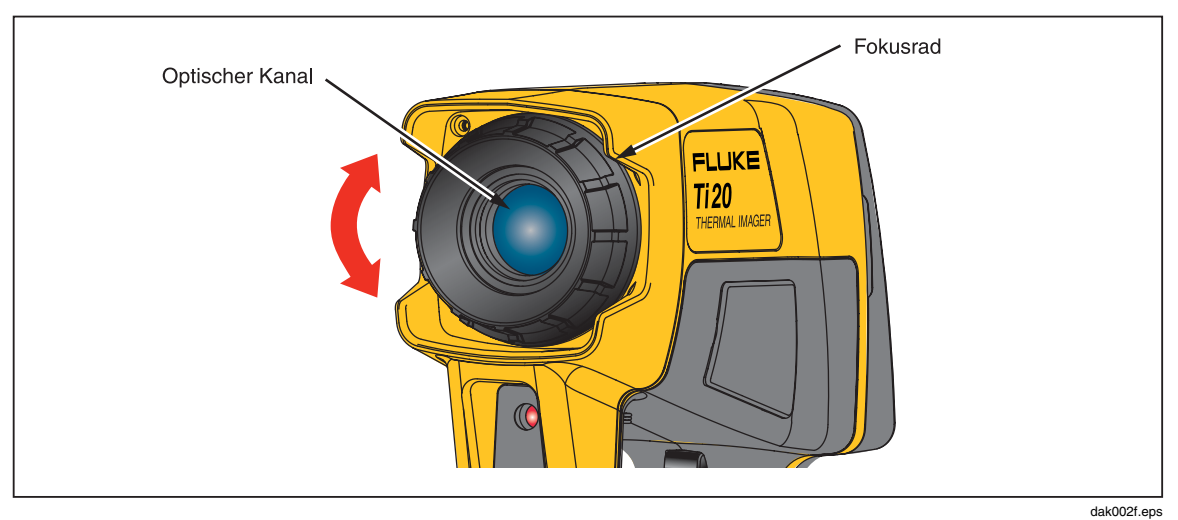

**Abbildung 1-4. Scharfeinstellung der Wärmebildkamera** 

#### *Die Messtaste*

Die Messtaste befindet sich an der für ein Gerät mit Pistolengriff standardgemäßen Messtastenstelle. Die Hauptfunktion der Messtaste besteht darin, ein Wärmebild zur evtl. Speicherung durch den Benutzer festzuhalten. Durch die Messtaste wird ein Bild auf folgende Arten festgehalten:

- In der Betriebsart zur automatischen Einstellung der Temperaturstufe und -spanne
- In der Betriebsart zur manuellen Einstellung der Temperaturstufe und -spanne
- Beim Durchlaufen der Menüstufen (ohne Eingabe einer Menüauswahl)

## <span id="page-16-0"></span>*Gebrauch des AC-Adapters*

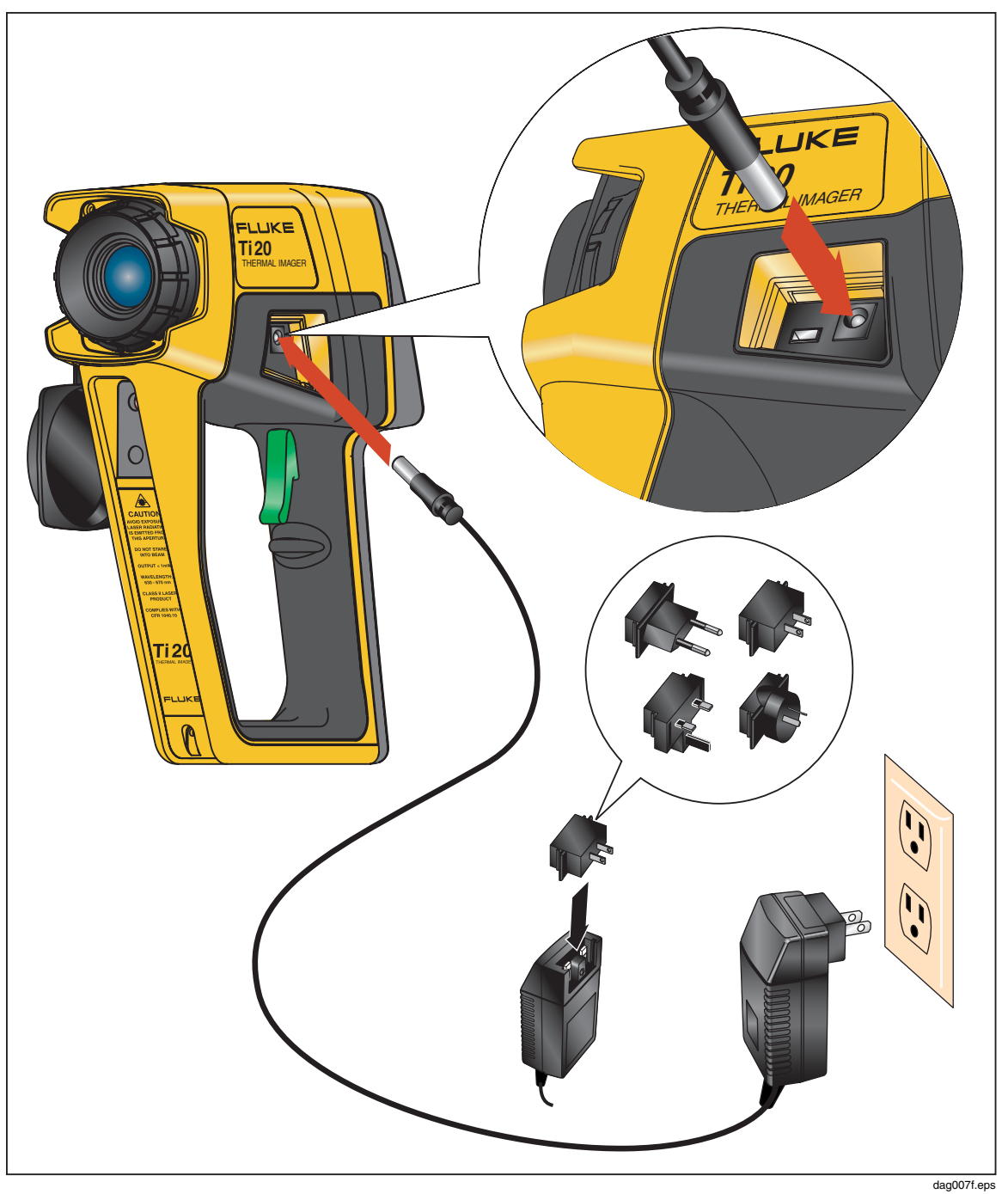

**Abbildung 1-5. Gebrauch des AC-Adapters** 

### <span id="page-17-0"></span>*Aufladen und Auswechseln der Batterien*

Bei dem Ti20-Gerät können Sie wahlweise sechs AA-Batterien oder einen NiMH-Akku verwenden. Beide Optionen werden auf den folgenden Seiten beschrieben. Die Verwendung des Batterieladegeräts ist in Abbildung 1-6 und das Auswechseln der Batterie in Abbildung 1-7 dargestellt.

#### *Gebrauch des Ladegeräts*

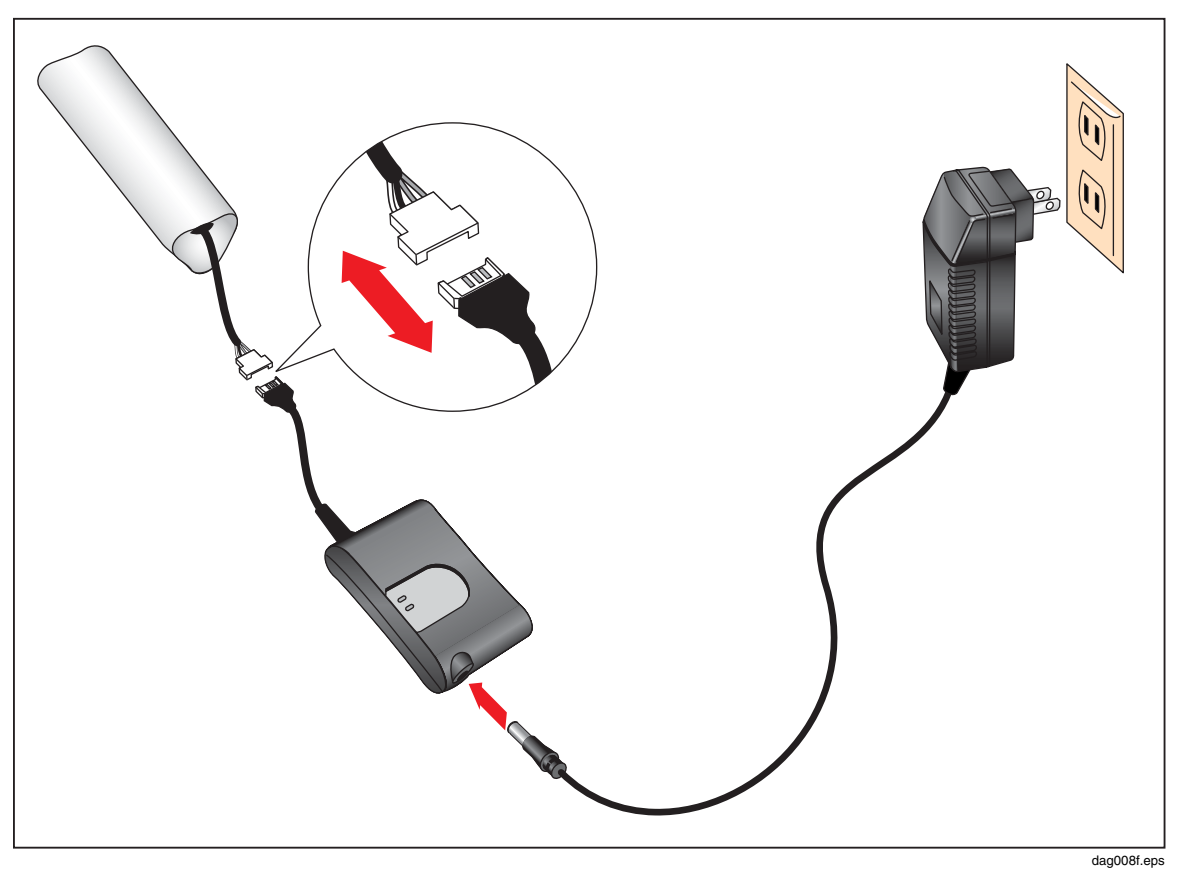

**Abbildung 1-6. Gebrauch des Ladegeräts** 

#### <span id="page-18-0"></span>*Einlegen und Auswechseln der Batterien*

Wechseln Sie die Batterien mit sechs AA-Batterien (NEDA 15A oder IEC LR6) aus. Legen Sie den Batterieträger wie unten beschrieben und in Abbildung 1-7 angegeben ein.

- 1. Entriegeln Sie das Batteriefach mit einem Schraubenzieher, indem Sie die Schraube der Batterieklappe um eine Vierteldrehung im Gegenuhrzeigersinn drehen.
- 2. Entfernen Sie die Klappe des Batteriefachs vom Handgriff.
- 3. Lösen Sie den Batterieanschluss und entfernen Sie die Batterie (oder den Akku).
- 4. Wechseln Sie die Batterie (oder den Akku) mit geladenen Batterien aus.
- 5. Legen Sie die Batterie (oder den Akku) ein und befestigen Sie den Anschluss.
- 6. Schließen Sie die Batterieklappe. Befestigen Sie die Klappe durch Drehen der Schraube um eine Vierteldrehung im Uhrzeigersinn.

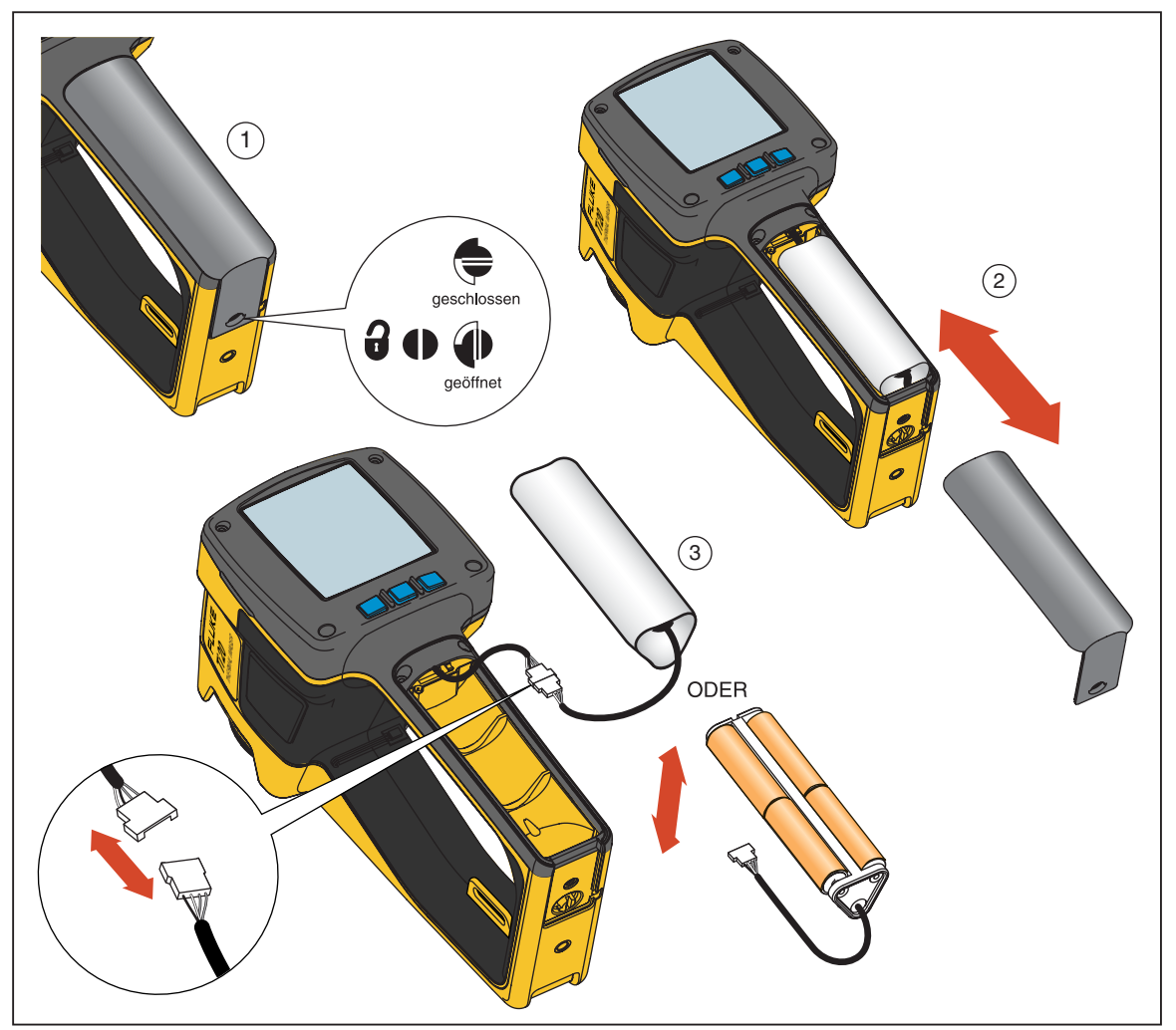

**Abbildung 1-7. Auswechseln des Akkus** 

dak003f.eps

### <span id="page-19-0"></span>*Anbringen der Handgelenkschlaufe*

Ihre Wärmebildkamera wird mit einer Handgelenkschlaufe geliefert. Diese Schlaufe kann am Gehäuseclip der Wärmebildkamera befestigt werden.

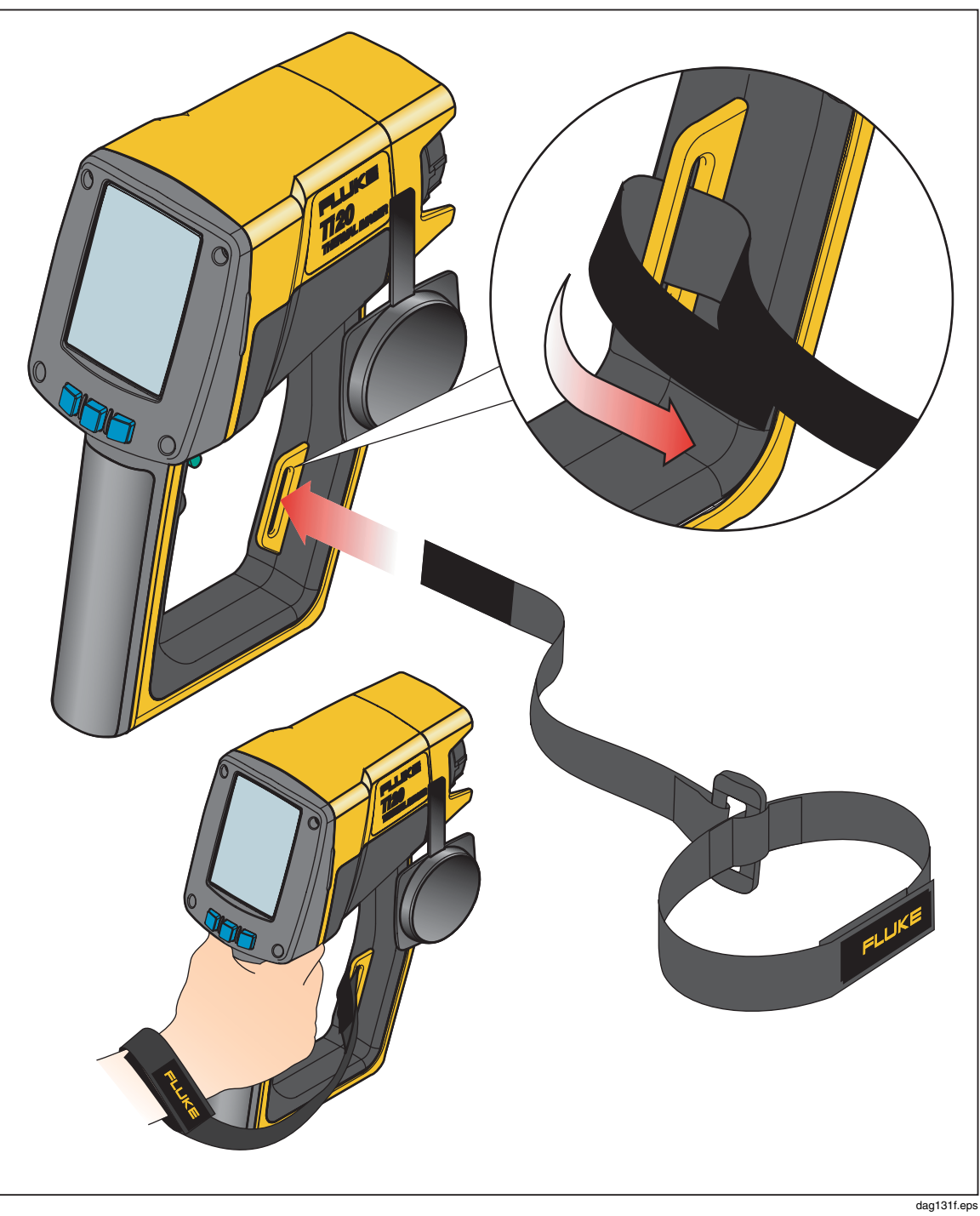

**Abbildung 1-8. Anbringen der Handgelenkschlaufe** 

### <span id="page-20-0"></span>*Eingänge und Verbindungen*

#### *Verbinden des USB-Kabels*

Mit Hilfe des mitgelieferten USB-Kabels können Wärmebildkamera und PC Daten austauschen. Zum Anschluss des USB-Kabels muss der kleinere USB-Anschluss in den Wärmebildkamera-Port und der größere Anschluss in den USB-Port eines PCs eingesteckt werden (siehe Abbildung 1-9). Eine Kommunikation findet automatisch statt und ein USB-Symbol ( $\left(\rightleftarrow)$ ) erscheint in der Titelleiste der Anzeige des Geräts, sobald die Kommunikation hergestellt ist.

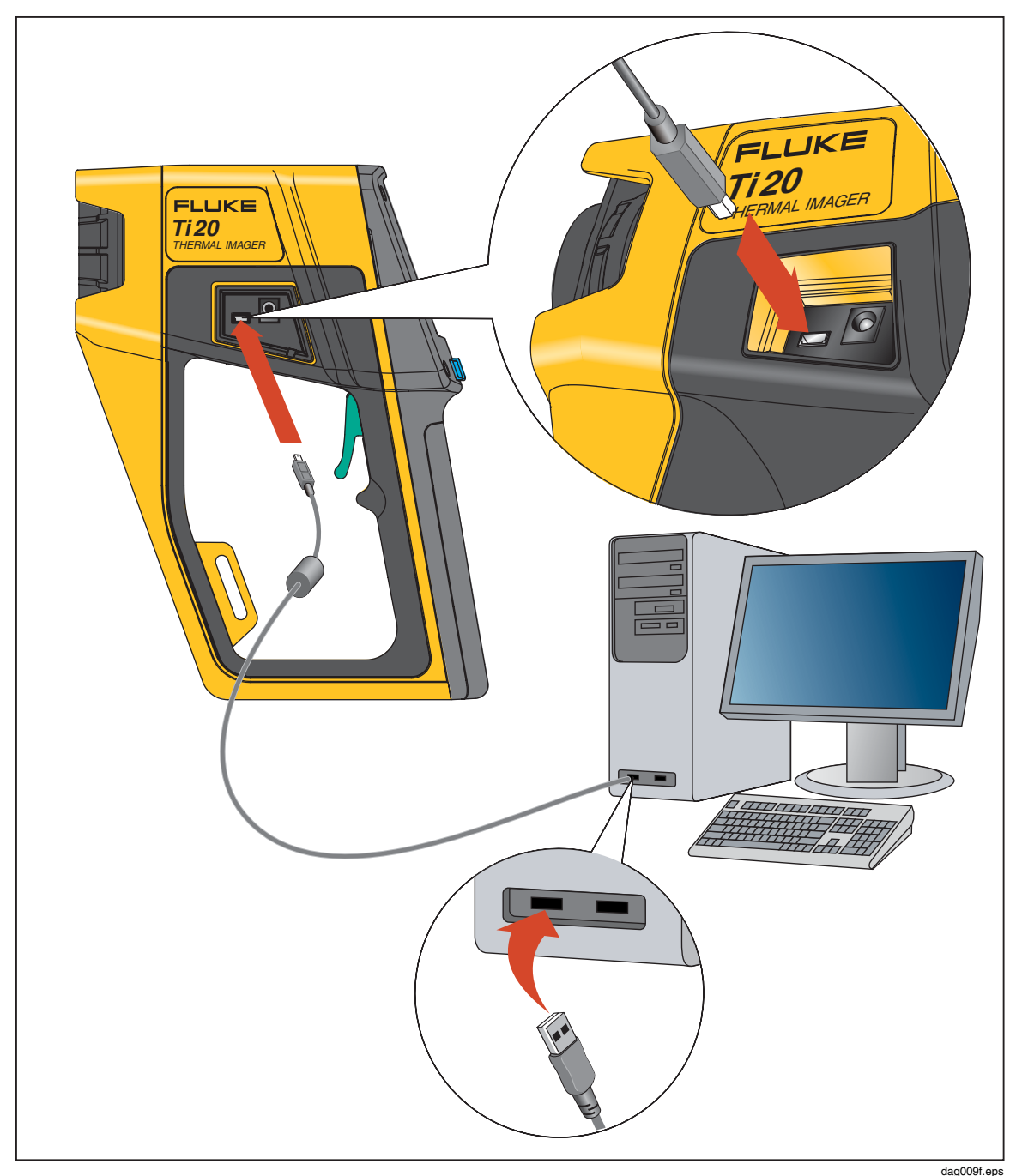

**Abbildung 1-9. Verbindung mit Hilfe des USB-Kabels** 

#### <span id="page-21-0"></span>*Befestigung der Wärmebildkamera auf einem Stativ*

Die Wärmebildkamera ist auf der Unterseite mit einer Stativhalterung ausgerüstet. Montieren Sie die Wärmebildkamera auf einem Stativ, wie in Abbildung 1-10 dargestellt.

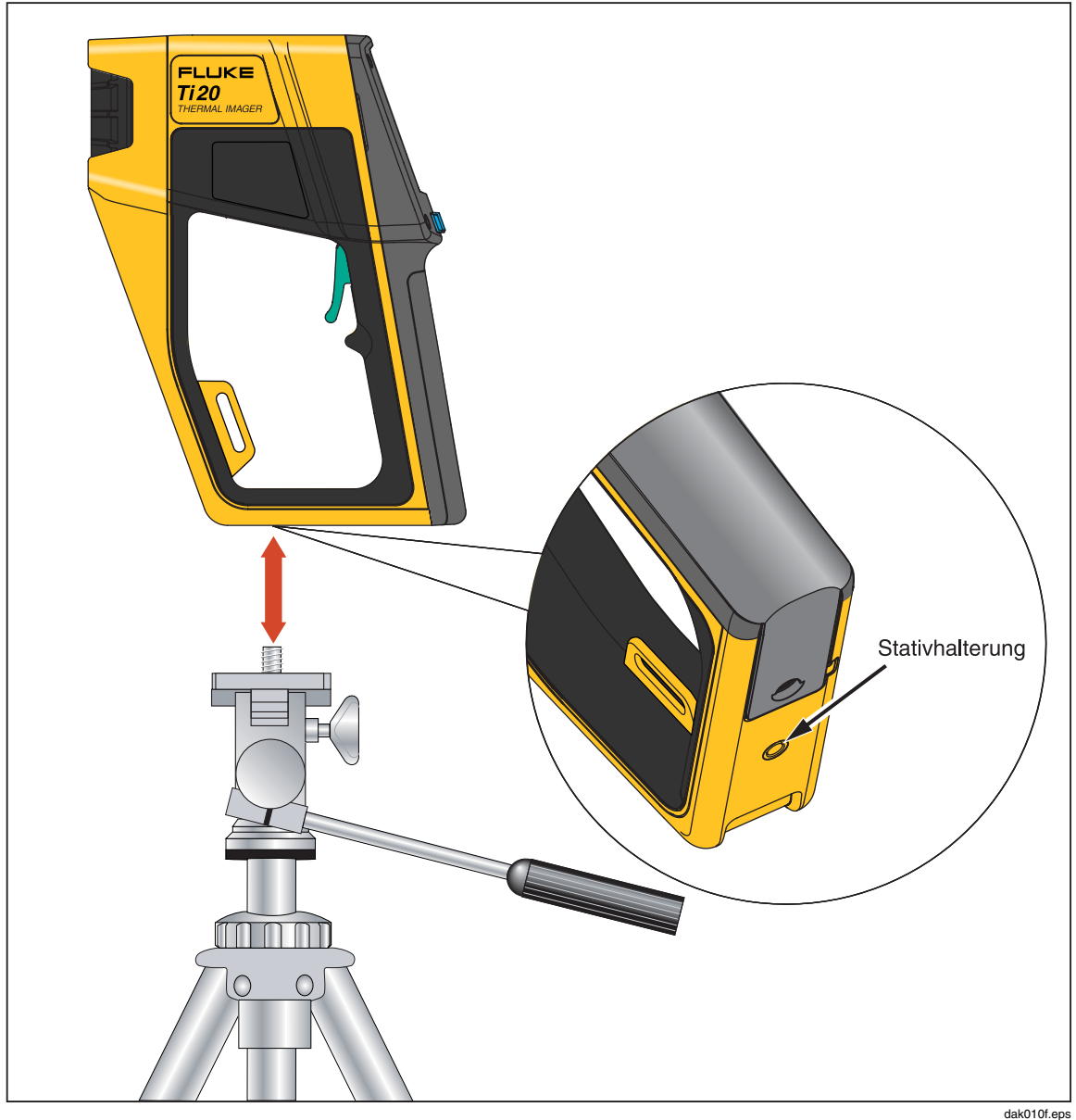

**Abbildung 1-10. Befestigung der Wärmebildkamera auf einem Stativ** 

### *Reinigung*

In diesem Abschnitt wird die Reinigung des Wärmebildkameragehäuses und der -linse beschrieben.

#### *Reinigung des Gehäuses*

Säubern Sie das Gehäuse in periodischen Abständen mit einem feuchten Tuch und einem sanften Reinigungsmittel. Scheuer- bzw. Lösungsmittel dürfen nicht verwendet werden.

#### <span id="page-22-0"></span>*Reinigung der Linse*

Obwohl die Linse eine haltbare, abriebbeständige Beschichtung besitzt (nach MIL-Standards), könnte die Beschichtung bei der Entfernung von Sandkörnern und anderen Partikeln zerkratzt und dadurch die Leistung der Linse beeinträchtigt werden.

#### W **Vorsicht**

#### **Um Schäden zu vermeiden, beim Reinigen der Linse keine Werkzeuge bzw. spitzen Gegenstände verwenden.**

- Zum Abblasen von Staub und anderen Partikeln sollte komprimierter Stickstoff in einem Reinraum verwendet werden.
- Beim Außendienst sollten Sand, Salz und andere Verschmutzungen mit einem feuchten Tuch entfernt werden. Hierbei keinen Druck ausüben.
- Die Linse sollte mit einem weichen Papier- bzw. Linsentuch abgewischt werden.

Lösungsmittel können zur Entfernung von Schmierfilmen und anderen Verunreinigungen auch verwendet werden:

- Azeton: Entfernung von Schmierfilmen
- Ethanol: Entfernung von Fingerabdrücken und anderen Verunreinigungen
- Alkohol: abschließende Reinigung vor Verwendung

Zur Reinigung der Linse mit einem Lösungsmittel:

- 1. Befeuchten Sie ein Papiertuch mit Azeton, Ethanol oder Alkohol.
- 2. Wischen Sie die Linse mit einer S-förmigen Bewegung vorsichtig ab, so dass alle Bereiche der Linse nur einmal abgewischt werden.
- 3. Wiederholen Sie Schritt 2, bis die Linse sauber ist. Benutzen Sie jedes Mal ein neues Papiertuch.

# *Kapitel 2 Betriebsgrundlagen*

### <span id="page-24-0"></span>*Ein- und Ausschalten der Wärmebildkamera*

Die Wärmebildkamera wird mit der Taste  $\boxed{\bullet}$  ein- und ausgeschaltet. Zum Einschalten der Wärmebildkamera halten Sie die Taste  $\boxed{\bullet}$  ca. 2 Sekunden lang gedrückt, bis Datum und Uhrzeit in der oberen rechten Ecke der Anzeige erscheinen. Der Begrüßungsbildschirm erscheint, bis ein genaues Wärmebild angezeigt werden kann. Nach ca. 5 Sekunden wird der Hauptbildschirm geladen.

Der Begrüßungsbildschirm wird in Abbildung 2-1 dargestellt und gibt folgende Informationen an:

- Datum und Uhrzeit
- Logos von Fluke und MicroIR
- Modellnummer
- Seriennummer
- Firmware-Version
- Route Name (Messstreckenname) (falls Upload zur Wärmebildkamera erfolgt ist)

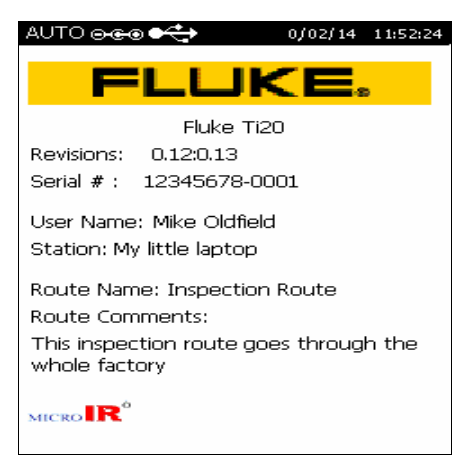

**Abbildung 2-1. Begrüßungsbildschirm der Wärmebildkamera** 

dag102f.bmp

### <span id="page-25-0"></span>*Hauptbildschirm*

Die Wärmebildkamera kehrt nach Abschluss eines Menüablaufs, nach dem Abbrechen mit Hilfe der Soft-Key-Taste  $\boxed{\bullet}$  oder nach Drücken der Messtaste zum Hauptbildschirm zurück. Abbildung 2-2 stellt die einzelnen Bereiche des Hauptbildschirms dar.

Er unterteilt sich in drei Bereiche:

- Titelbereich Im Titelbereich werden Statusdaten der Wärmebildkamera, Batterieladung, Stromquelle und Verbindung angegeben.
- Bildbereich Im Bildbereich werden Live-, festgehaltene und gespeicherte Wärmebilder angezeigt.
- Informationsbereich Im Informationsbereich werden Einstellungen, Statuskommentare und Wärmebildkamera-Optionen zur Auswahl dargestellt.

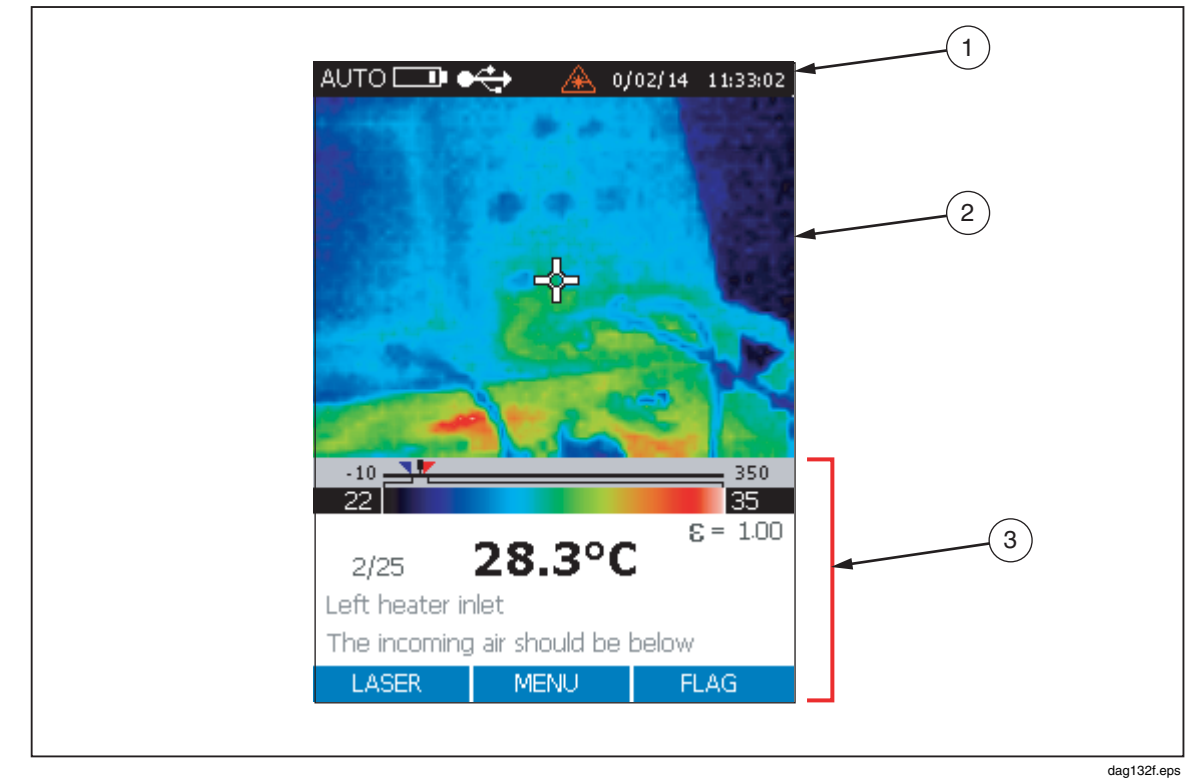

**Abbildung 2-2. Bereiche des Hauptbildschirms** 

<span id="page-26-0"></span>Die einzelnen Punkte des Hauptbildschirms werden in Tabelle 2-1 beschrieben.

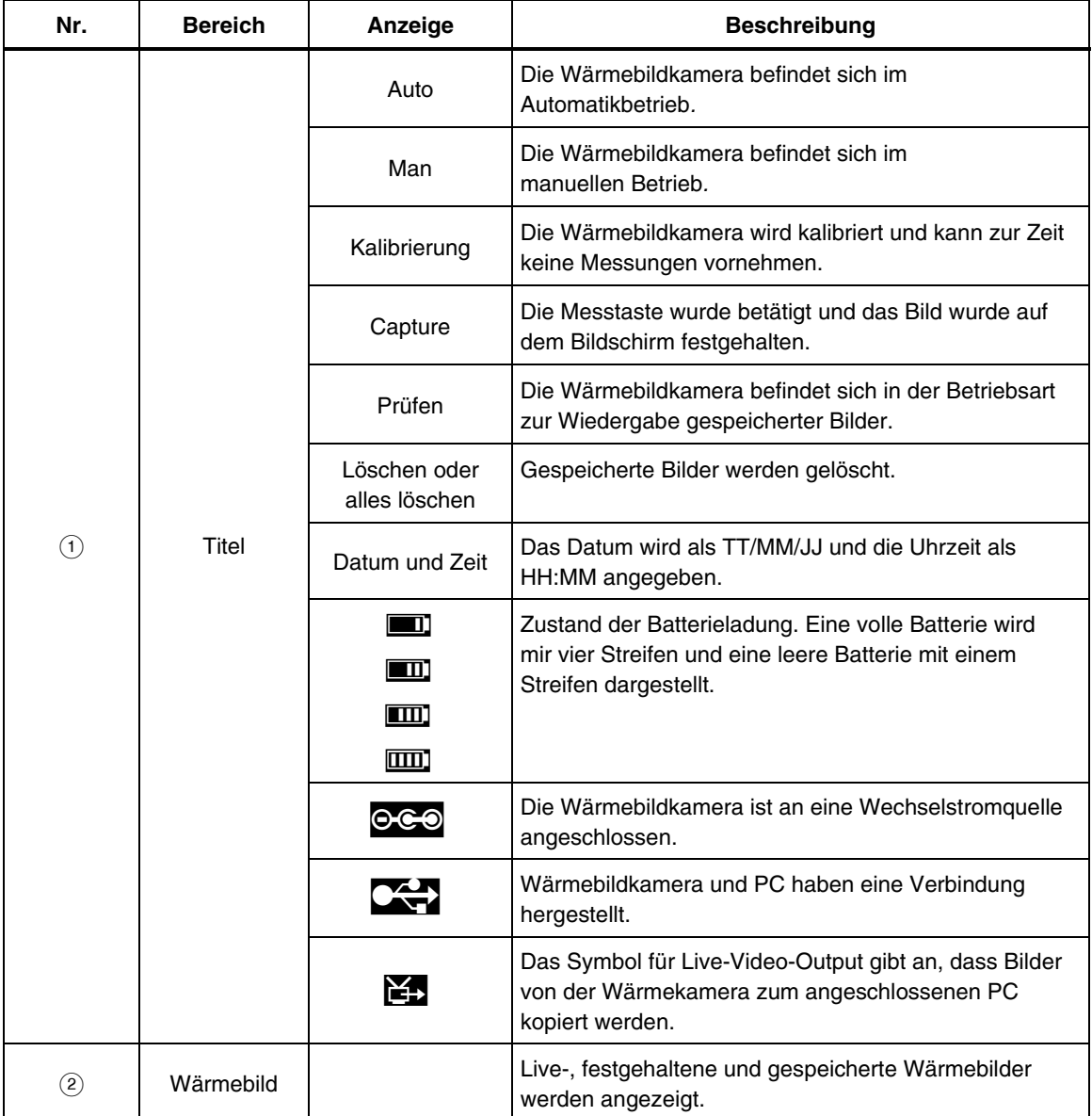

#### **Tabelle 2-1. Hauptbildschirm**

<span id="page-27-0"></span>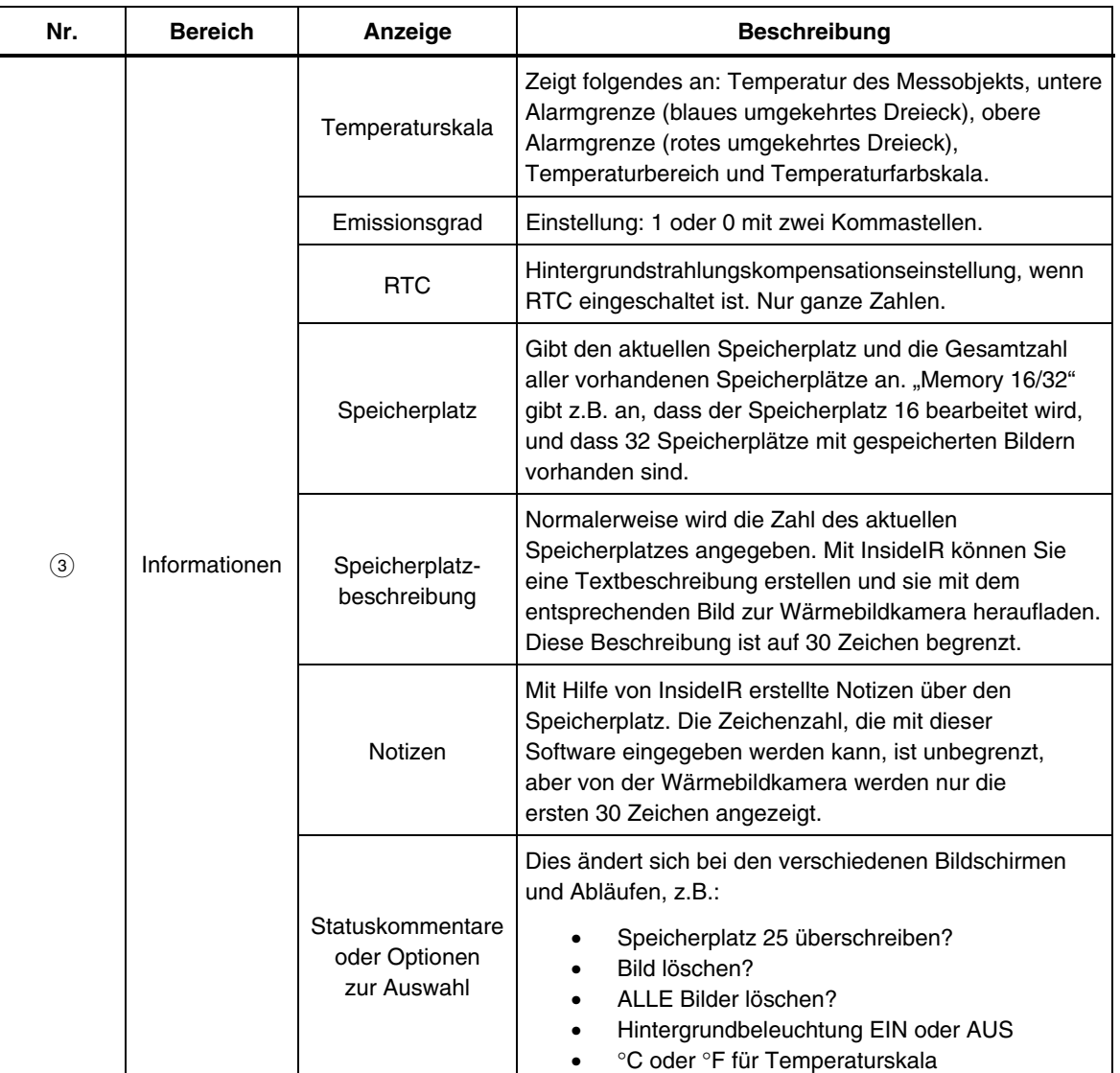

#### **Tabelle 2-1. Hauptbildschirm (Forts.)**

### *Laservisierhilfe und Aktivierung*

Der Laser dient nur als Visierhilfe und ist für Messungen nicht erforderlich. Da er nicht koaxial mit dem Infrarotkanal verläuft, zeigt der Laserfleck nur die ungefähre Mitte des Wärmebildes an (die Kreuzmarkierung in der Mitte der Anzeige). Der Laserfleck ist im Wärmebild nicht sichtbar.

### W **Warnung**

#### \* **Zur Vermeidung von Augenschäden sollte der Laser niemals direkt oder indirekt durch Reflexion von Oberflächen auf das Auge gerichtet werden.**

- 1. Zum Einschalten der Wärmebildkamera halten die Taste  $\boxed{\bullet}$  2 Sekunden lang gedrückt halten. Das Datum erscheint im oberen rechten Teil der Anzeige.
- 2. Zum Ein- und Ausschalten des Lasers auf die Taste F drücken. Das Warnsymbol des Lasers (A) erscheint im Titelbereich der Anzeige, wenn der Laser eingeschaltet ist.

#### *Hinweis*

<span id="page-28-0"></span>*Beim japanischen Modell der Ti20 Wärmebildkamera muss die Taste* F zum Einschalten des Lasers gedrückt gehalten werden. Sobald die Taste<sup>r</sup> *losgelassen wird, schaltet sich der Laser aus.* 

### *Festhalten von Bildern*

Die Aufzeichnung von Bildern ist ganz einfach; vor Beginn sollten Sie sich jedoch die aktuelle Speicherplatznummer ansehen. Wenn Sie keine Bilder gespeichert haben, sollte diese Nummer "1" anzeigen und die Beschreibung sollte leer sein. Jedes festgehaltene Bild wird nummeriert, so dass man mit Hilfe dieser Nummern auf die jeweiligen Bilder Bezug nehmen kann. Die Wärmebildkamera kann bis zu 50 Bilder speichern.

1. Richten Sie die Wärmekamera nach dem Einschalten auf das Messobjekt. Drücken Sie die Messtaste einmal, um das Bild festzuhalten. Sind Sie mit dem Bild nicht zufrieden, drücken Sie die Messtaste noch einmal, um das festgehaltene Bild zu löschen. Richten Sie die Wärmebildkamera so aus, dass das Messobjekt im Fadenkreuz liegt.

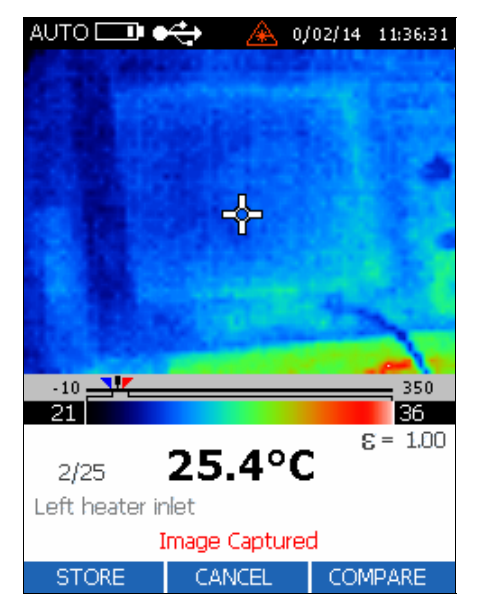

dag106f.bmp

- 2. Die Bestätigung Image Captured (Bild festgehalten) erscheint auf der unteren Seite der Anzeige.
- 3. Sehen Sie sich das Bild an, und wenn das Ergebnis zufrieden stellend ist, drücken Sie auf  $\lceil \cdot \rceil$  (STORE), um das Bild zu speichern. Sollte sich an diesem Speicherplatz bereits ein Bild befinden, dann werden Sie aufgefordert, die Speicherung des Bildes an diesem Platz zu bestätigen. Drücken Sie auf  $F$  (YES),  $\vec{a}$  (CANCEL) oder  $F$  (COMPARE). Drücken Sie auf  $F$  (YES), um zur Live-Aufnahme zurückzukehren.
- 4. Drücken Sie die  $\lceil \frac{1}{2} \rceil$  (YES) Messtaste erneut, um zur Live-Aufnahme zurückzukehren.

### *Vergleich von festgehaltenen und gespeicherten Bildern*

Stellen Sie mit Hilfe der Vergleichsfunktion (COMPARE) sicher, dass Sie das Bild des Messobjekts von der richtigen Stelle aus festgehalten haben, und vergleichen Sie die Messwerte der gespeicherten Bilder mit denen des festgehaltenen Bildes.

- <span id="page-29-0"></span>1. Während das festgehaltene Bild angezeigt wird, drücken Sie auf  $\lceil \frac{m}{2} \rceil$ (COMPARE), um das festgehaltene Bild mit einem gespeicherten Bild zu vergleichen.
- 2. Drücken Sie auf  $\boxed{\phantom{a}}$  ( $\triangle$ ), um das nächste oder auf  $\boxed{\bullet}$  ( $\triangledown$ ), um das vorherige gespeicherte Bild abzurufen. Gespeicherte Bilder werden auf der rechten und festgehaltene Bilder auf der linken Seite der Anzeige dargestellt.

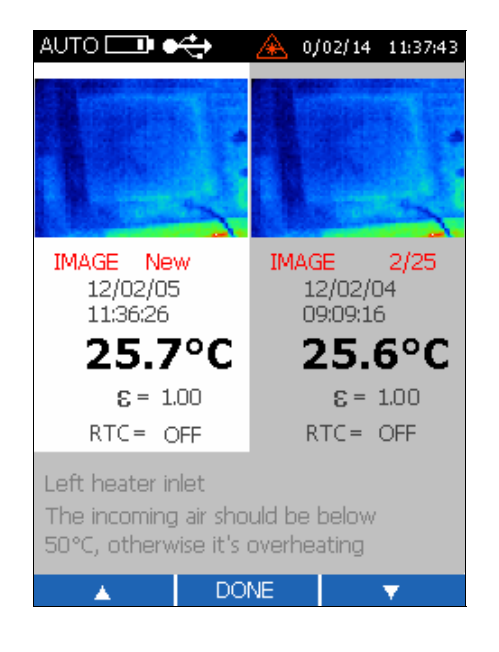

dag108f.bmp

#### *Hinweis*

*Sollte am aktuellen Speicherplatz kein Bild gespeichert sein, dann ist die rechte Seite der Anzeige schwarz.* 

3. Drücken Sie auf @ (DONE), um das festgehaltene Bild zu speichern. Hierdurch wird der aktuelle Speicherplatz überschrieben.

### *Einstellung der Hintergrundbeleuchtung*

Beim Innengebrauch wird die Benutzung der Hintergrundbeleuchtung empfohlen. Beim Außengebrauch kann die Hintergrundbeleuchtung zum Schonen der Batterie AUSGESCHALTET werden. Die Hintergrundbeleuchtung ist standardmäßig EINGESCHALTET.

- 1. Ausgehend vom Hauptbildschirm, drücken Sie fünfmal auf  $\left[\vec{g}\right]$  (MENU), um die Hintergrundbeleuchtungsfunktion aufzurufen.
- 2. Zum Ein- und Ausschalten der Hintergrundbeleuchtung drücken Sie auf die Taste  $\lceil \cdot \rceil$  (BACKLIGHT).

### <span id="page-30-0"></span>*Einstellung der Temperaturskala*

Die Temperatur wird von der Wärmebildkamera entweder in Celsius oder in Fahrenheit angegeben. Celsius stellt die standardmäßige Temperaturskala dar.

- 1. Ausgehend vom Hauptbildschirm, drücken Sie fünfmal auf  $\left[\vec{g}\right]$  (MENU), um die Temperaturskalenfunktion aufzurufen.
- 2. Drücken Sie auf <sup>B</sup> (TEMPSCALE), um die Temperaturskala zu ändern.

### *Pegeleinstellung*

Beim manuellen Betrieb können Pegel- und Spannenwerte manuell festgelegt werden. Der manuelle Betrieb erlaubt es, sowohl den MIN- als auch den MAX-Wert auf die gewünschten Grenzwerte festzulegen und damit die Temperaturspanne auf ein Minimum zu reduzieren und so die Farbauflösung zu maximieren. Der manuelle Betrieb bietet die beste Bildschärfe für die jeweilige Situation, sowohl vom Standpunkt der thermischen Auflösung als auch vom Temperaturpegel aus gesehen.

Der Pegel (Level) wird als der Mittelpunkt einer jeweiligen Temperaturskala definiert. Befindet sich das Gerät z.B. gerade im Automatikbetrieb und ist ein thermisches Szenario mit Temperaturgrenzen MIN und MAX vorhanden, wird der Wert für den Pegel beim Umschalten auf Manuell vom Gerät entsprechend der folgenden Formel eingestellt:

Pegel = 
$$
\frac{\text{max. Spanne} + \text{min. Spanne}}{2}
$$

dak129f.eps

- 1. Ausgehend vom Hauptbildschirm, drücken Sie einmal auf  $\left[\vec{a}\right]$  (MENU), um das Menü zur Einstellung der Betriebsart aufzurufen.
- 2. Drücken Sie auf  $\boxed{\phantom{a}}$  (MANUAL), um Pegel- und Spannenbetrieb manuell einzustellen oder auf  $\left[\right]$  (AUTO), um die Wärmebildkamera diese Werte automatisch einstellen zu lassen.

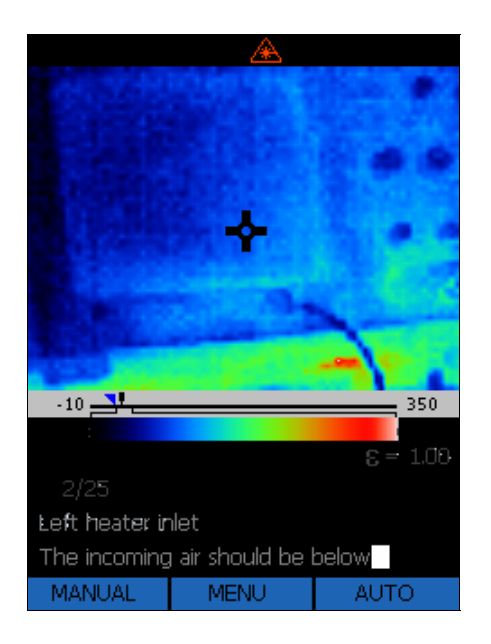

dag109f.bmp

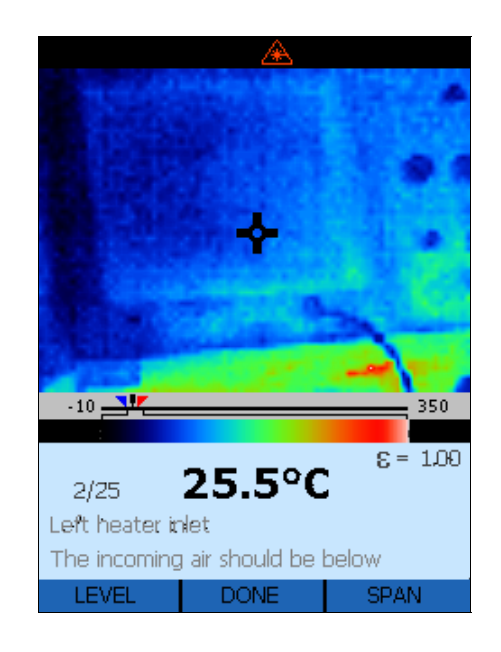

dag110f.bmp

4. Drücken Sie auf  $\boxed{\phantom{a}}$  ( $\Diamond$ ), um das Fenster nach links (unten) oder  $\boxed{\phantom{a}}$  ( $\Diamond$ ), um das Fenster nach rechts (oben) zu verschieben.

3. Drücken Sie auf F (LEVEL), um die Funktion zur Pegeleinstellung aufzurufen.

5. Drücken Sie auf  $\boxed{\bullet}$  (DONE), um zum Hauptbildschirm zurückzukehren.

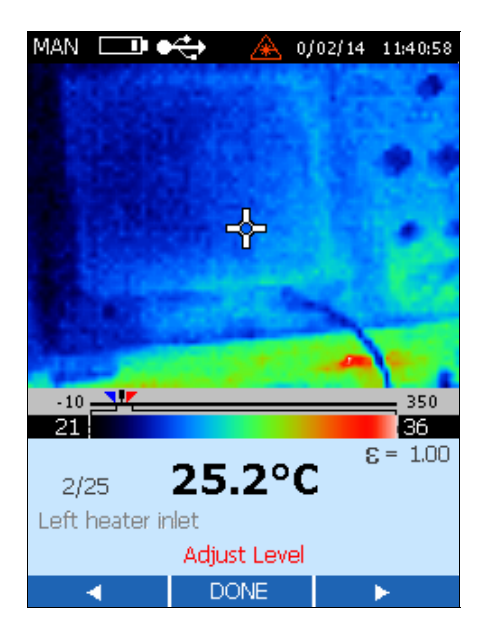

dag111f.bmp

### <span id="page-32-0"></span>*Einstellung der Spanne*

Die gesamte Temperaturspanne der Wärmebildkamera erstreckt sich von -10 °C bis 350 °C (14 °F bis 662 °F). Die LCD zeigt ca. 256 Farbschattierungen für die jeweilig gewählte Palette an. Die Einstellung der Temperaturspanne ermöglicht die Anzeige feinerer Temperaturunterschiede in einem festgehaltenen Bild.

Wenn Sie sich z.B. ein Bild mit einer Temperaturspanne von 10 °C bis 30 °C ansehen und die Wärmebildkamera mit der gesamten Temperaturspanne benutzen, dann wird das Bild in nur ca. 15 der 256 möglichen Schattierungen dargestellt. Eine Reduzierung der Temperaturspanne auf 10 °C bis 30 °C ermöglicht es Ihnen, das Bild mit ca. 256 Schattierungen darzustellen.

- 1. Ausgehend vom Hauptbildschirm, drücken Sie einmal auf  $\boxed{\bullet}$  (HOME), um das Menü zur Einstellung der Betriebsart aufzurufen.
- 2. Drücken Sie auf  $\lceil \frac{m}{2} \rceil$  (MANUAL), um Pegel- und Spannenbetrieb manuell einzustellen oder auf  $\left\lceil \frac{m}{2} \right\rceil$  (AUTO), um die Wärmebildkamera diese Werte automatisch einstellen zu lassen.
- 3. Drücken Sie auf  $\Box$  (SPAN), um die Spannenfunktion aufzurufen.
- 4. Drücken Sie auf  $\Box$  ( $\Diamond$ ), um das Bereichsfenster zu schließen oder auf  $\lceil \cdot \rceil$  ( $\langle \cdot \rceil$ ), um das Bereichsfenster zu öffnen. Die Minimaleinstellung der Temperaturspanne beträgt 5 °C.

### *Manuelle Aktivierung der Neukalibrierung*

Nach dem Einschalten der Wärmebildkamera friert das Bild zeitweilig ein und eine Sanduhr wird kurz angezeigt. Das ist ein normaler Vorgang, der immer dann abläuft, wenn das Gerät den optischen Kanal kurz abschaltet, um Offset-Fehler zu beseitigen. Hierbei handelt es sich um eine Abfolge zur Neukalibrierung, die unmittelbar nach Einschalten des Geräts beginnt.

Neukalibrierungsintervalle erfolgen nach 15, 30, 45 und 60 Sekunden und danach alle 60 Sekunden, es sei denn, eine Änderung der Umgebungstemperatur tritt auf. Durch eine Änderung der Innentemperatur um 0,2 °C (0,4 °F) wird die Wärmebildkamera vor Ablauf der 60 Sekunden zu einer Neukalibrierung gezwungen; der neue Kalibrierungszyklus beginnt zu diesem Zeitpunkt.

Zur manuellen Aktivierung der Kalibrierung drücken Sie auf  $\lceil \frac{m}{2} \rceil$  (FLAG) (vom Hauptmenü aus), um den Neukalibrierungsablauf zu starten.

### *Die Verwendung vom Verhältnis zwischen Entfernung zum Messobjekt und Messfleckgröße (E:M)*

Die Ti20 Wärmebildkamera besitzt ein Gesichtsfeld (Field-Of-View (FOV)) mit den Abmessungen 15 º (Höhe) und 20 º (Breite) (siehe Abbildung 2-3). Dieses Feld wird auf der LCD-Anzeige auf Rückseite der Wärmebildkamera dargestellt. Die einzelne, unten in der Anzeige dargestellte Temperatur bezieht sich jedoch auf einen sehr kleinen Bereich dieses Feldes. Sie entspricht nämlich der Durchschnittstemperatur des Bereichs, der sich im "Loch" im Mittelpunkt des Fadenkreuzes auf der LCD-Anzeige befindet (siehe Abbildung 2-3).

Der tatsächliche Durchmesser des Messflecks am Objekt wird wie folgt berechnet: Entfernung zum Messobjekt geteilt durch 75 (E:M der Wärmekamera). Ist die Wärmekamera auf einem Messobjekt mit einer Entfernung von 100 Zoll scharf eingestellt, dann beträgt der Durchmesser des Messflecks am Objekt:  $100 Zoll \div 75$  = 1,33 Zoll. Ist die Wärmekamera auf einem Messobjekt mit einer Entfernung von 24 Zoll <span id="page-33-0"></span>scharf eingestellt, dann beträgt der Durchmesser des Messflecks am Objekt:  $24 \text{ Zoll} \div 75 = 0,32 \text{ Zoll}.$ 

Zum Erhalt des kleinsten Messflecks (E:M = 75:1) muss die Wärmekamera auf dem Messobjekt scharf eingestellt sein.

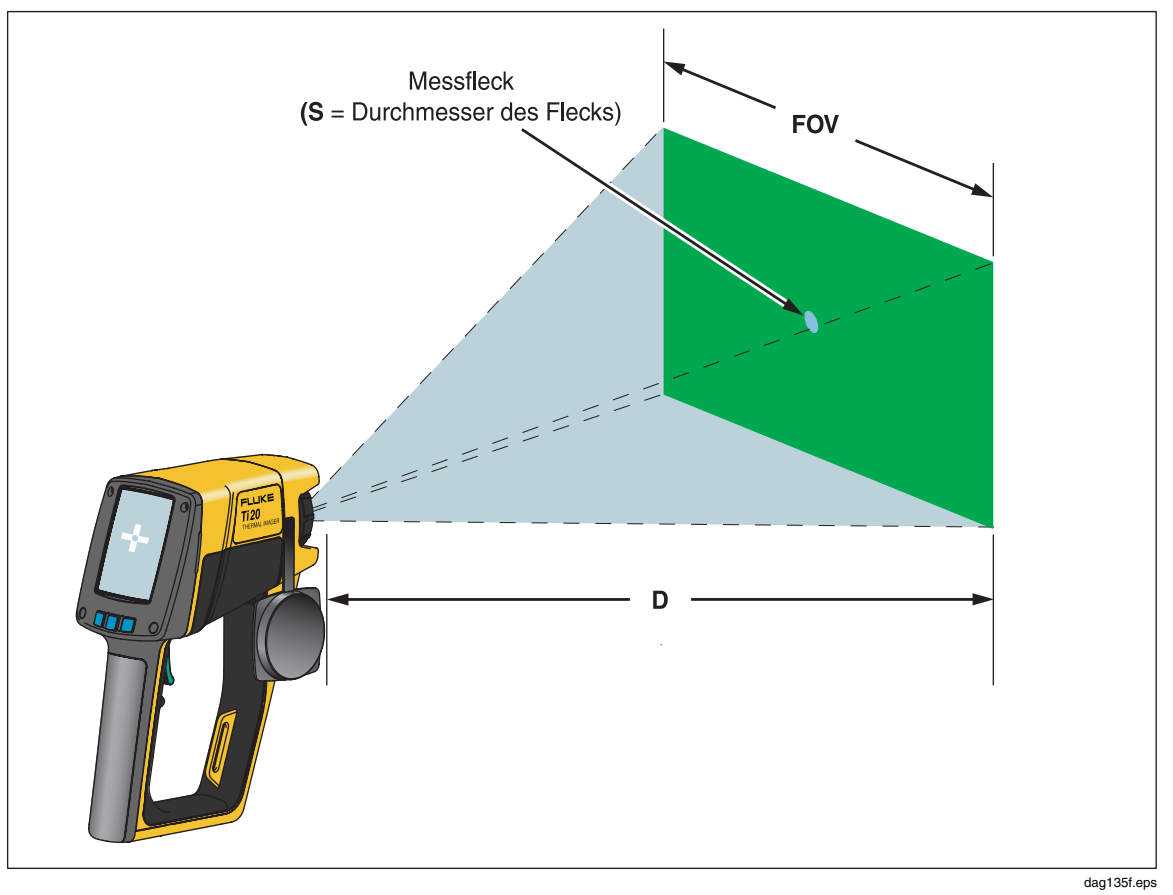

**Abbildung 2-3. Verhältnis zwischen Gesichtsfeld (FOV) und Messfleck und Fadenkreuz** 

<span id="page-34-0"></span>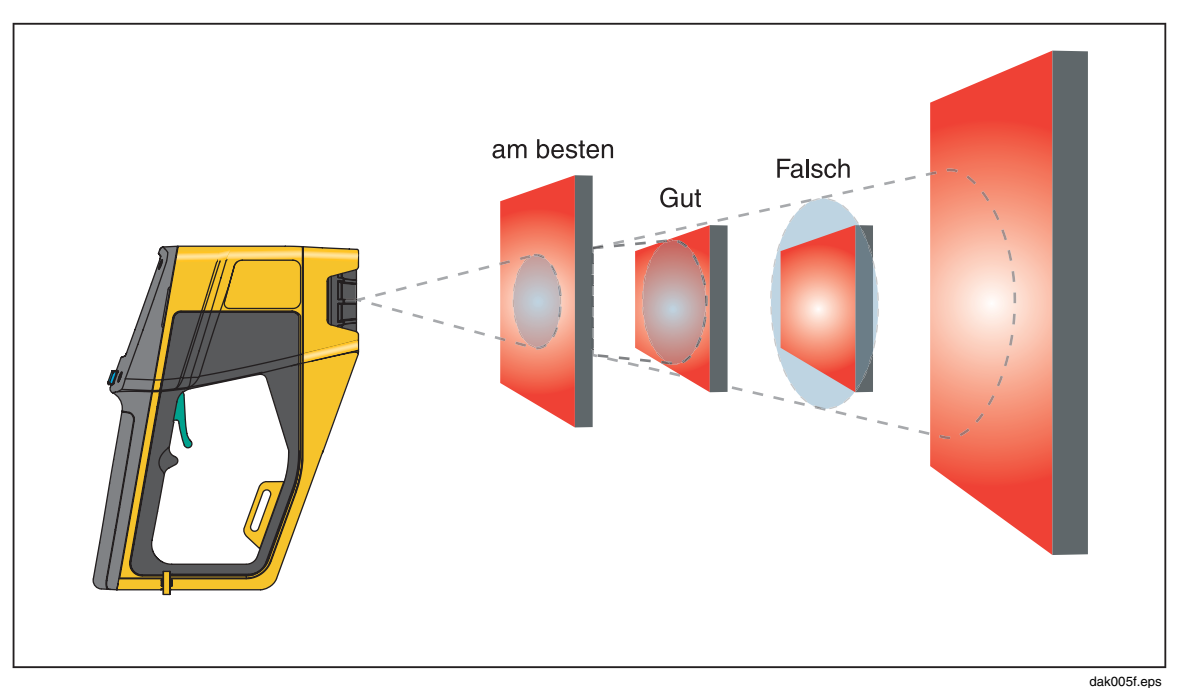

**Abbildung 2-4. Korrektes Gesichtsfeld** 

### *Umgebungsbedingungen*

Achten Sie auf die Umgebungsbedingungen im Arbeitsbereich. Dampf, Staub, Rauch usw. können, wenn sie sich zwischen dem Messobjekt und der Geräteoptik befinden, genaue Messungen unmöglich machen. Lärm, elektromagnetische Felder oder Vibrationen stellen andere Faktoren da, die Temperaturmessungen stören könnten und sollten vor Beginn der Temperaturmessungen in Betracht gezogen werden.

### *Umgebungstemperaturdrift und Thermoschock*

Die Wärmebildkamera sollte bei Temperaturen zwischen 0 °C und 50 °C (32 °F und 122 °F) betrieben werden. Sobald die Umgebungstemperatur langsam von 25 °C (77 °F) abweicht, wird die Genauigkeitsspezifikation der Wärmekamera um den jeweils größeren Betrag von  $\pm$  0,2 °C/°C und  $\pm$  0,2 % /°C herabgesetzt. Wenn die Wärmebildkamera zum Beispiel in einer Umgebungstemperatur von 35 °C verwendet wird, würde die Genauigkeitsspezifikation  $\pm [2 + (35 - 25) \times 0.2] = \pm 4 \degree C$  (für Temperaturen von unter 100 °C) und  $\pm$  [0,02 + (35 - 25) x 0,002] x T (gemessene Temperatur) (für Temperaturen von über 100 °C) betragen.

Die Kamera wird sogar dann genau arbeiten, wenn sie plötzlichen Umgebungstemperaturdifferenzen von  $\geq \pm 25$  °C ( $\geq \pm 45$  °F) ausgesetzt wird (wenn Sie z.B. von einem Raum mit einer Temperatur von 25 °C zu einem Raum mit einer Temperatur von 0 °C gehen). Für die genauesten Messungen sollten Sie:

- nach einem großen Temperaturschock (> 10 °C) vor der Durchführung von Messungen ca. 2 Minuten lang warten.
- die Kamera einschalten und dann 3 Sekunden warten.
- Bei kleineren Temperaturschocks ( $\leq 10$  °C) sind keine besonderen Vorkehrungen erforderlich.

### <span id="page-35-0"></span>*Emissionsgrad*

Der Emissionsgrad ist ein Maß für die Fähigkeit eines Objekts, Infrarotenergie abzustrahlen. Umso heißer ein Objekt, umso mehr Infrarotenergie wird abgestrahlt. Der Wert des Emissionsgrads kann zwischen 0 (glänzender Spiegel, idealer Reflektor) und 1,0 (Schwarzkörper, idealer Strahler) liegen. Die meisten organischen, gestrichenen oder oxidierten Oberflächen weisen Werte um 0,95 auf. Beim Durchführen qualitativer Prüfungen mit Ihrer Kamera belassen Sie den Emissionsgrad bei 1,0. Wenn Sie die Ist-Temperatur messen müssen, sollten Sie den Emissionsgrad so einstellen, dass er dem Emissionsgrad des Objektmaterials entspricht. Wenn die Genauigkeit eine wichtige Rolle spielt, muss Ihnen also vor dem Durchführen der Messung der Emissionsgrad des Materials bekannt sein. Anhang C gibt die Emissionsgrade für die am häufigsten verwendeten Materialien an.

Es gibt zwei Methoden, mit denen Sie den Emissionsgrad von Materialien bestimmen können:

#### • **Klebebandmethode**

Bei der Klebebandmethode wird ein PVC-Band der Marke Scotch (Emissionsgrad von 0,97) oder etwas ähnliches verwendet. Decken Sie die zu messende Oberfläche mit dem Klebeband ab. Warten Sie einige Sekunden, bis sich die Temperatur stabilisiert hat. Stellen Sie den Emissionsgrad der Kamera auf 0,97 ein und messen Sie dann die Temperatur. Notieren Sie sich diesen Temperaturwert. Entfernen Sie jetzt das Klebeband und messen Sie den neuen Temperaturwert. Korrigieren Sie nun den Emissionsgrad, bis der vorher gemessene Temperaturwert auf der Kamera angezeigt wird. Wer für den Emissionsgrad eingestellte Wert ist der tatsächliche Emissionsgrad des gemessenen Materials. Diese Methode kann bei Objekten mit niedrigen Temperaturen (unter 100 °C (212 °F)), die nicht unter Spannung stehen und sich nicht in Bewegung befinden, benutzt werden.

#### • **Kontaktthermometermethode**

Bei der Kontaktthermometermethode wird ein Kontaktfühler und ein Temperaturmessgerät guter Qualität verwendet. Benutzen Sie den Kontaktfühler des Temperaturmessgeräts anfänglich dafür, die Temperatur des Objekts, dessen Emissionsgrad Sie bestimmen wollen, zu messen, wobei Sie dem Kontaktfühler Zeit zur Stabilisierung geben sollten (dies könnte bis zu einer Minute dauern). Notieren Sie sich den Temperaturwert und stellen Sie dann den Emissionsgrad der Kamera entsprechend ein, bis der mit der Kontaktprobe festgestellte Temperaturwert auf der Kamera angezeigt wird. Dieser Wert stellt den Emissionsgrad des gemessenen Materials dar. Diese Methode kann bei Objekten mit mäßig hohen Temperaturen (unter 250 °C (482 °F)), die nicht unter Spannung stehen und sich nicht in Bewegung befinden, benutzt werden.

### <span id="page-36-0"></span>*Hintergrundstrahlungskompensation (RTC)*

Messobjekte mit niedrigen Emissionsgraden reflektieren Energie von nahegelegenen Objekten. Diese zusätzlich abgestrahlte Energie wird der abgestrahlten Energie des Messobjekts hinzuaddiert und kann ungenaue Messwerte zur Folge haben. In manchen Situationen weisen Objekte in der Nähe eines Messobjekts (Maschinen, Heizungen oder andere Wärmequellen) eine sehr viel höhere Temperatur als das Messobjekt auf. In solchen Situationen muss ein Ausgleich für die von solchen Objekten stammende reflektierte Energie geschaffen werden. Das Konzept der Hintergrundstrahlungskompensation wird in Abbildung 2-5 dargestellt.

#### *Hinweis*

*Die Kompensation der Hintergrundstrahlung (RTC) wird bei einem Emissionsgrad von 1,00 deaktiviert.* 

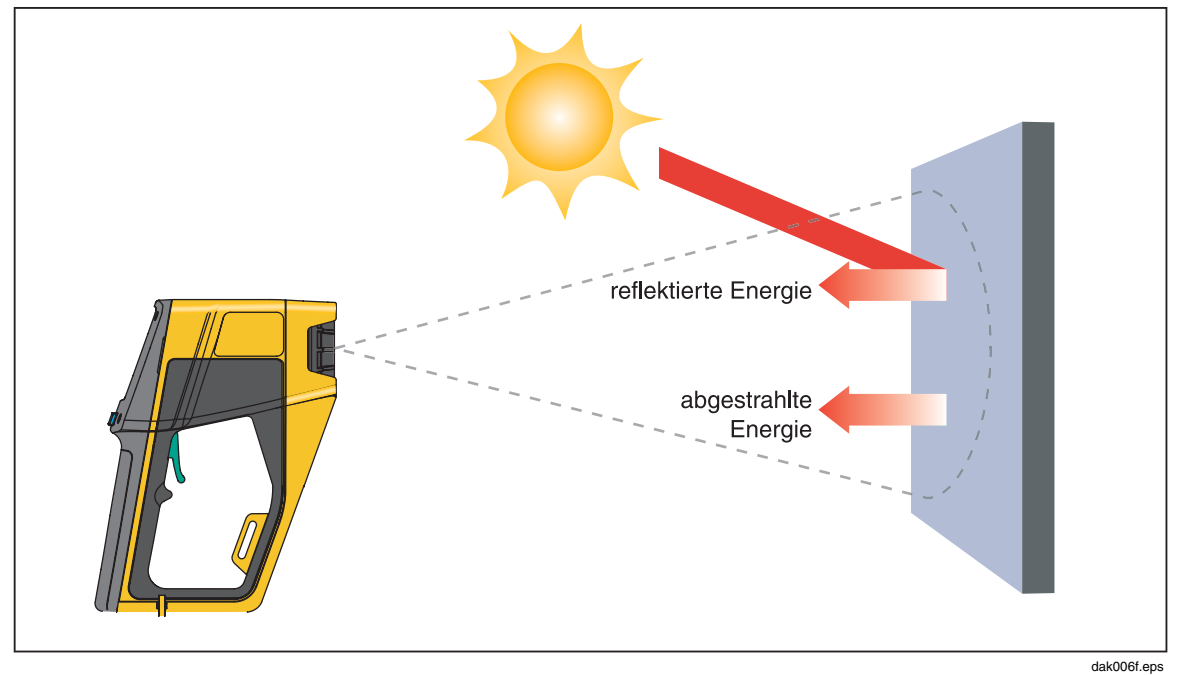

**Abbildung 2-5. Hintergrundstrahlungskompensation** 

# <span id="page-38-0"></span>*Kapitel 3 Bedienung der Wärmebildkamera*

### *Datenverwaltung und -speicherung*

#### *Anzeige gespeicherter Bilder*

- 1. Ausgehend vom Hauptbildschirm, drücken Sie zweimal auf  $\vec{\mathbf{g}}$  (MENU).
- 2. Drücken Sie auf <sup>F</sup> (REVIEW), um die Wiedergabe-Betriebsart zu wählen.

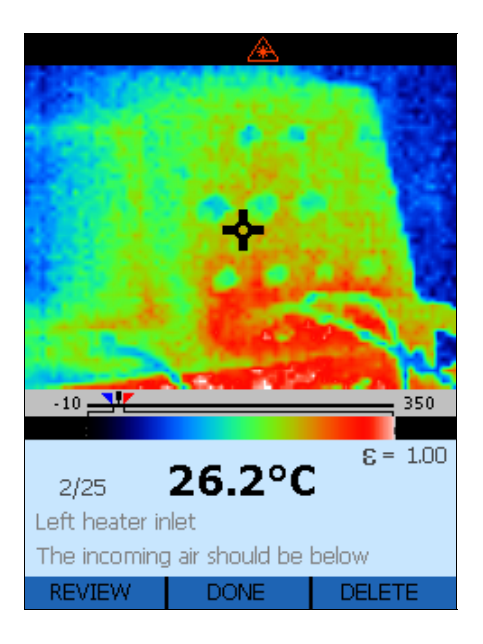

dag114f.bmp

- 3. Drücken Sie auf  $\lceil \cdot \rceil$  ( $\triangle$ ), um das nächste oder auf F3 ( $\heartsuit$ ), um das vorherige gespeicherte Bild abzurufen.
- 4. Drücken Sie auf  $\boxed{\bullet}$  (DONE), um zum Hauptbildschirm zurückzukehren.

#### <span id="page-39-0"></span>*Löschen von Bildern*

Durch das Löschen eines Bildes wird das Bild am aktiven Speicherplatz gelöscht; die Beschreibung, alle Notizen, Emissionsgrad und RTC-Einstellung bleiben jedoch erhalten.

### W **Vorsicht**

**Durch die Option "Alles löschen" wird der Flash-Speicher der Wärmebildkamera vollständig gelöscht. Dies betrifft u.a. auch alle Bilder, Notizen, Emissionsgrade und RTC-Einstellungen. Der Flash-Speicher kehrt zu seinem Originalzustand zurück.** 

- 1. Ausgehend vom Hauptbildschirm, drücken Sie zweimal auf  $\vec{\mathbf{g}}$  (MENU).
- 2. Drücken Sie auf  $\lceil \frac{m}{2} \rceil$  (MEMORY), um die Löschfunktion aufzurufen.

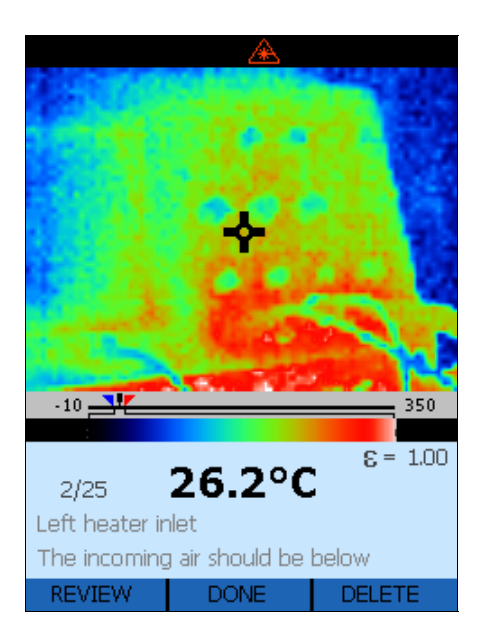

dag114f.bmp

- 3. Drücken Sie auf  $\lceil \frac{m}{2} \rceil$ , um die Löschmodusanzeige aufzurufen.
- 4. Drücken Sie auf  $\lceil \frac{m}{2} \rceil$  (YES), um das angezeigte Bild zu löschen oder auf  $\lceil \frac{1}{2} \rceil$  (DELETE ALL), um alle gespeicherten Bilder zu löschen.  $\lceil \frac{1}{2} \rceil$  löscht die angezeigten Bilder; der Speicherplatz mit den dazugehörigen Informationen (Beschreibung, Notizen, Emissionsgrad und RTC) bleibt jedoch erhalten. Sie können auch auf  $\vec{\mathbf{g}}$  (CANCEL) drücken, um zur Anzeige des Wiedergabemodus zurückzukehren.

<span id="page-40-0"></span>5. Die Anzeige stellt die gespeicherten Bilder dar. Drücken Sie auf <sup>F</sup> (YES), um alle gespeicherten Bilder zu löschen oder auf  $\vec{\mathbf{g}}$  (CANCEL), um zum Hauptbildschirm zurückzukehren.

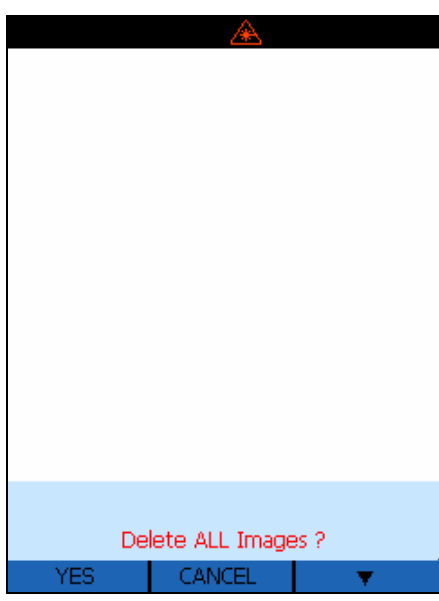

dag117f.bmp

6. Nach dem Löschen aller Bilder kehren Sie zum Hauptbildschirm zurück.

### *Auswahl einer Palette*

Paletten werden dazu benutzt, die Farbe der Live-Wärmebilder oder der Temperaturfarbskala zu ändern. Es gibt folgende Palettenoptionen:

- Grau
- Regenbogen (Standard)
- Eisen
- umgekehrtes Graustufenbild
- 1. Ausgehend vom Hauptbildschirm, drücken Sie zweimal auf  $\vec{\mathbf{g}}$  (MENU), um zur Anzeige der Palettenauswahl zu navigieren.
- 2. Drücken Sie auf  $\lceil \frac{m}{2} \rceil$  (PALETTE), um eine der Paletten auszuwählen.

<span id="page-41-0"></span>3. Drücken Sie auf  $\boxed{\phantom{a}}$  ( $\Diamond$ ), um die Auswahl nach links oder auf  $\boxed{\phantom{a}}$  ( $\Diamond$ ), um die Auswahl nach rechts zu verschieben.

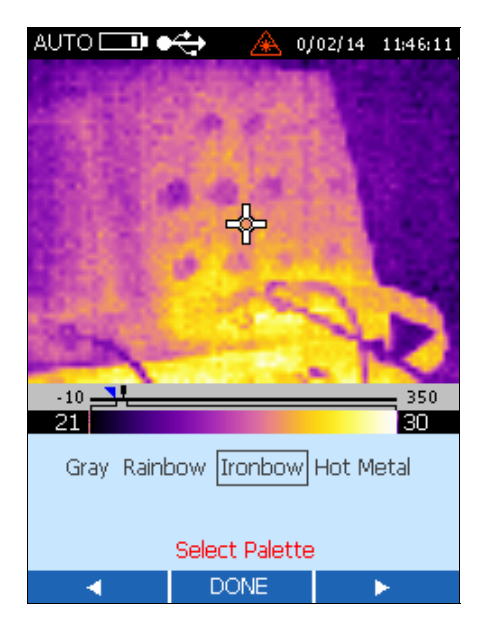

dag118f.bmp

4. Drücken Sei auf  $\vec{\bullet}$  (DONE), um Ihre Auswahl zu treffen und zum Hauptbildschirm zurückzukehren.

### *Einstellung des Emissionsgrads*

Der von einem Objekt abgestrahlte Infrarotenergiebetrag hängt vom Emissionsgrad und der Temperatur ab. Der Emissionsgrad hängt vom Material und dessen Oberflächencharakteristika ab. Um genauere Messwerte zu erhalten, muss der Emissionsgrad für das jeweilige Material eingestellt werden. Anhang C gibt eine Liste typischer Emissionsgrade verschiedener Metalle und Nichtmetalle an.

Bei einer Änderung des Emissionsgrads ändert sich während der Änderung der angezeigten Temperatur auch das Live-Wärmebild. Die Standardeinstellung für den Emissionsgrad beträgt 0,95; der Einstellungsbereich erstreckt sich von 0,01 bis 1,00.

1. Ausgehend vom Hauptbildschirm, drücken Sie dreimal auf  $\vec{\mathbf{g}}$  (MENU), um zu Emissionsgrad und RTC zu navigieren.

2. Drücken Sie auf  $\boxed{\phantom{n}}$  ( $\epsilon$ ), um die Anzeige Adjust Emissivity (Einstellung des Emissionsgrads) aufzurufen.

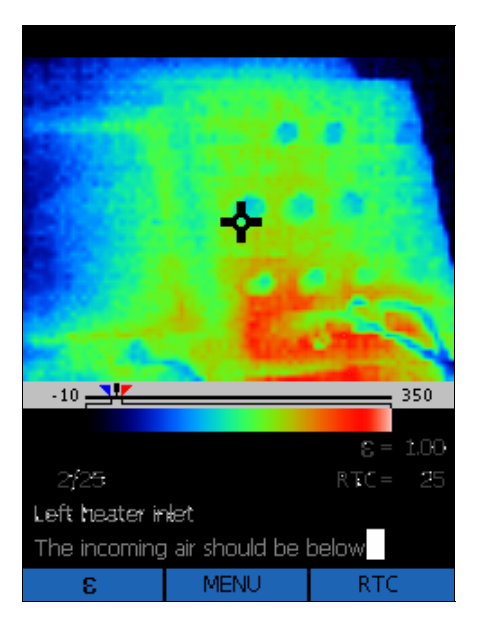

dag119f.bmp

3. Drücken Sie auf  $\boxed{\phantom{n}}$  ( $\triangle$ ), um den Wert des Emissionsgrads zu erhöhen oder auf  $\boxed{\phantom{1}}$  ( $\boxed{\phantom{1}}$ ), um den Wert zu reduzieren.

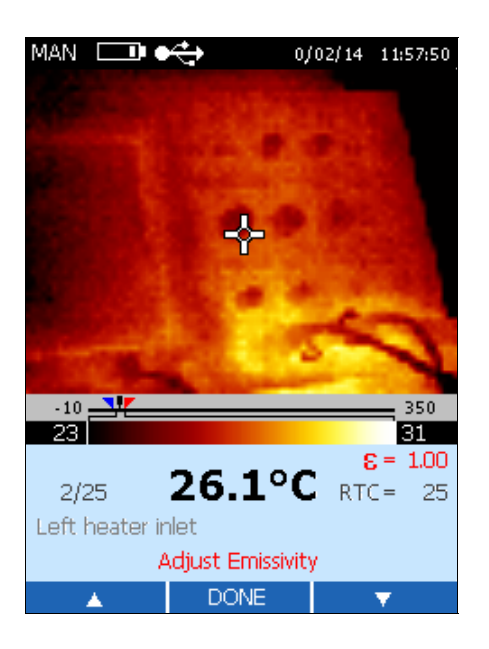

dag120f.bmp

4. Drücken Sie auf  $\boxed{\bullet}^2$  (DONE), um zum Hauptbildschirm zurückzukehren.

### <span id="page-43-0"></span>*Einstellung der Kompensationswerte für die Hintergrundtemperatur*

Bei einer Änderung des RTC-Werts ändert sich während der Änderung der angezeigten Temperatur auch das Live-Wärmebild. Die standardgemäße RTC-Einstellung liegt bei 100 °C (212 °F) und der Einstellungsbereich erstreckt sich von -50 °C bis zu 600 °C (-58 °F to 1112 °F). Im Originalzustand ist RTC AUSGESCHALTET.

- 1. Ausgehend vom Hauptbildschirm, drücken Sie dreimal auf  $\vec{\mathbf{g}}$  (MENU), um zur Anzeige des Emissionsgrads und RTC zu navigieren.
- 2. Drücken Sie auf <sup>F</sup> (RTC), um die Anzeige zur Einstellung des RTC-Werts aufzurufen.
- 3. Drücken Sie auf  $\lceil \frac{F}{F} \rceil$  (RTC), um RTC ein- bzw. auszuschalten oder  $\text{auf}^{\text{F}}$  (ADJUST), um die Einstellung des RTC-Werts aufzurufen.

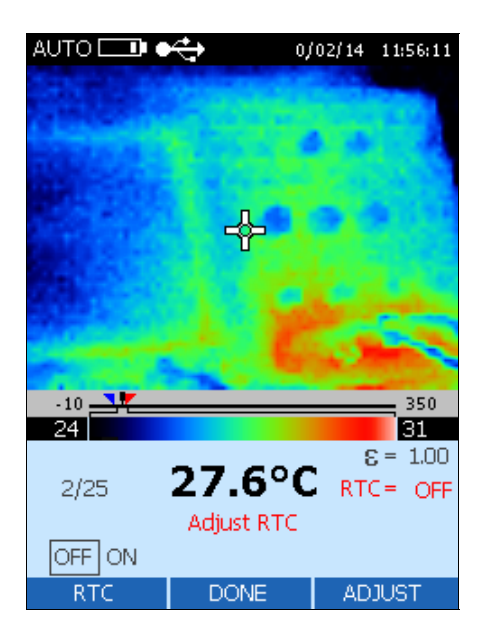

dag121f.bmp

<span id="page-44-0"></span>4. In der Funktion Adjust RTC (Einstellung des RTC-Werts), drücken Sie auf  $\lceil \frac{m}{2} \rceil$  $(\triangle)$ , um den RTC-Wert zu erhöhen oder auf  $\Box$  ( $\Box$ ), um den Wert zu reduzieren.

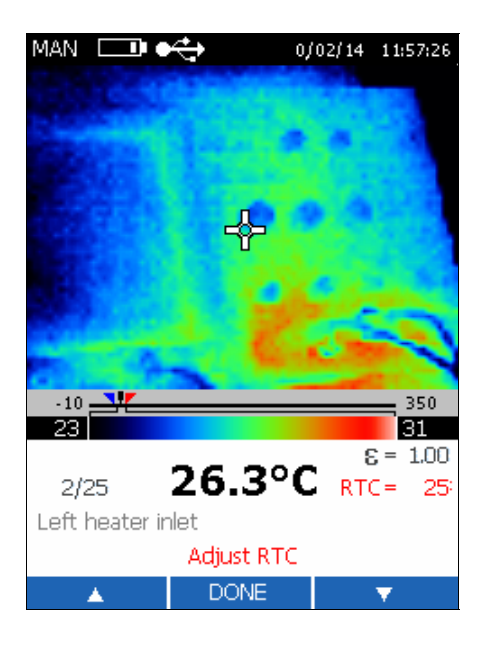

dag122f.bmp

5. Drücken Sie auf  $\vec{\bullet}$  (DONE), um zum Hauptbildschirm zurückzukehren.

### *Einstellen der Alarmgrenzen*

Beim Einstellen der Alarmgrenzen wird die untere Alarmgrenze im Informationsbereich mit blauem und die obere Alarmgrenze mit rotem Text dargestellt. Die Indikatoren für die untere Alarmgrenze (b) und die obere Alarmgrenze (b) können sich auch auf der Temperaturskala bewegen.

Wird bei der Messung eines Messobjekts eine Temperatur erfasst, die eine der Alarmgrenzen überschreitet, geschieht folgendes:

- Eine blinkende Alarmanzeige wird auf der Wärmebildkamera angezeigt.
- Überschreitet die Mittelpixel-Messflecktemperatur die Alarmgrenze, blinkt das mittlere Bild und der Alarmwert wird fett dargestellt (rot oder blau, je nachdem, welche Grenze überschritten wurde).

Die standardgemäße untere Alarmgrenze liegt bei -10 °C (14 °F) und die obere bei  $350 °C (662 °F)$ .

1. Ausgehend vom Hauptbildschirm, drücken Sie viermal auf  $\vec{\mathbf{0}}$  (MENU), um zur Einstellung des Alarm- und Ruhemodus (Sleep Mode) zu navigieren.

- 2. Drücken Sie auf <sup>F</sup> (ALARM), um die Anzeige zur Einstellung des Alarms aufzurufen.
- 3. Drücken Sie auf  $\boxed{\phantom{n}}$  (LOW), um die untere Alarmgrenze oder auf  $\boxed{\phantom{n}}$  (HIGH), um die obere Alarmgrenze einzustellen.

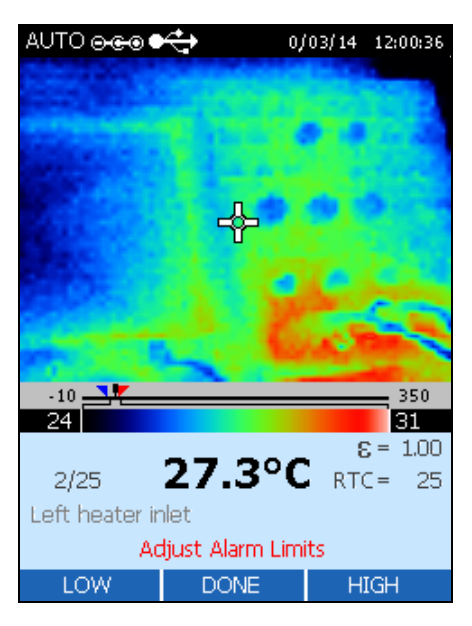

dag124f.bmp

4. Drücken Sie auf  $\boxed{\phantom{a}}$  ( $\triangle$ ), um die Alarmgrenze zu erhöhen oder auf  $\boxed{\phantom{a}}$  ( $\triangledown$ ), um die Alarmgrenze zu reduzieren.

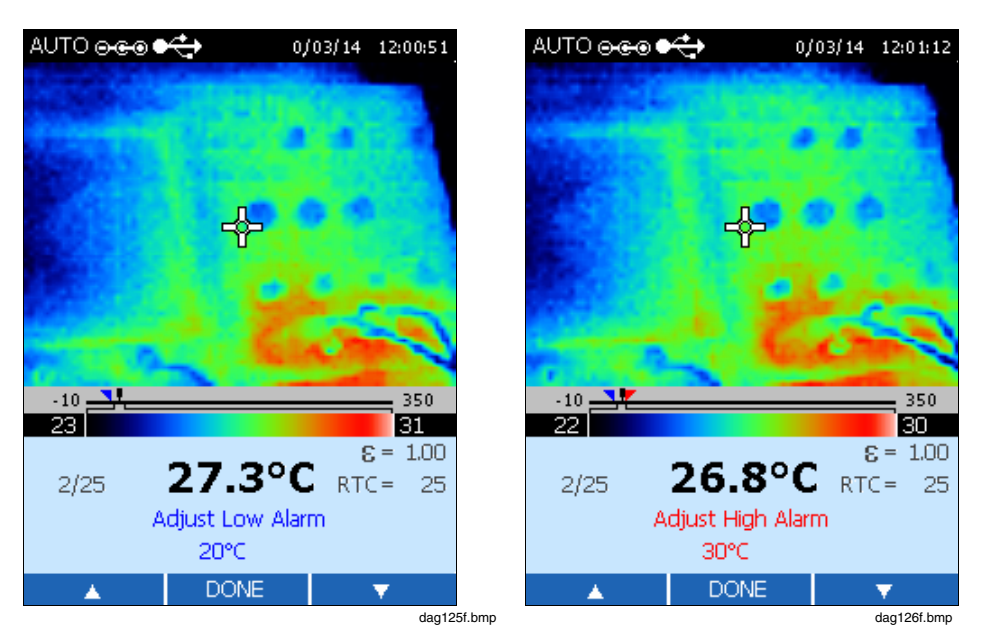

5. Drücken Sie zweimal auf  $\vec{e}$  (DONE), um zum Hauptbildschirm zurückzukehren.

### <span id="page-46-0"></span>*Einstellung des Ruhemodus (Sleep Mode)*

Der Ruhemodus dient zum Schonen der Batterie, wenn die Wärmebildkamera zwar eingeschaltet ist aber nicht benutzt wird. Wird der Ruhemodus **AUSGESCHALTET**, dann läuft die Wärmebildkamera, bis die Batterie leer ist. Bei aktiviertem Ruhemodus wird die Kamera nach dem festgelegten Zeitraum automatisch abgeschaltet. Der standardgemäße Zeitraum für den Ruhemodus beträgt 15 Minuten.

- 1. Ausgehend vom Hauptbildschirm, drücken Sie viermal auf  $\vec{\mathbf{g}}$  (MENU), um zur Einstellung des Alarm- und Ruhemodus (Sleep Mode) zu navigieren.
- 2. Drücken Sie auf <sup>[86</sup>] (SLEEP), um die Anzeige zur Einstellung des Ruhemodus aufzurufen.
- 3. Drücken Sie auf  $\lceil \cdot \rceil$  ( $\langle \cdot \rangle$ ), um das Kästchen nach links oder auf  $\lceil \cdot \rceil$  ( $\rceil$ ), um das Kästchen nach rechts zu verschieben. Möglich sind 5, 15, 30 oder 60 Minuten oder OFF (AUS).

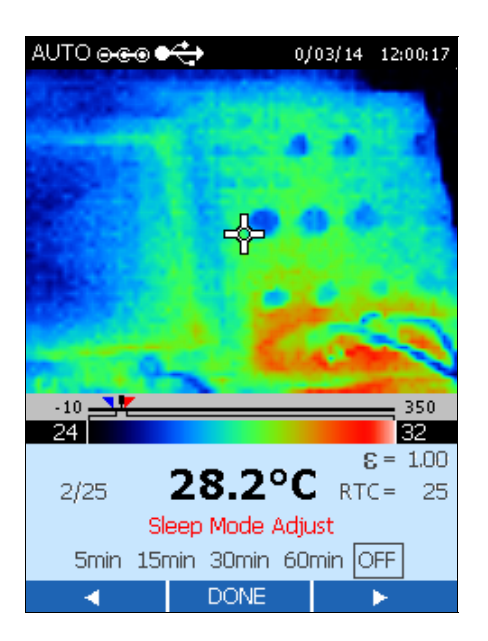

dag127f.bmp

4. Drücken Sie auf  $\vec{\bullet}$  (DONE), um zum Hauptbildschirm zurückzukehren.

# Anhänge

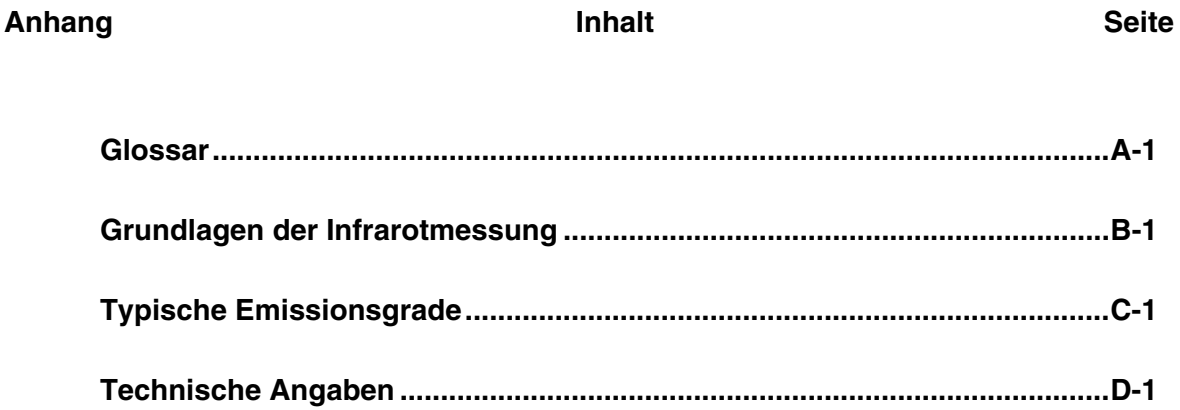

# *Anhang A Glossar*

#### <span id="page-50-0"></span>**Absoluter Nullpunkt**

Die Temperatur (0 Kelvin) eines Objekts wird durch den theoretischen Zustand definiert, bei dem das Objekt eine Energie von Null hat.

#### **Ansprechzeit**

Maß für die Zeit (gewöhnlich in Millisekunden), die ein Messgerät benötigt, um bei plötzlich auftretenden Veränderungen der Temperatur eines Messobjektes in Höhe der maximal vom Gerät messbaren Temperatur (gemäß ASTM E 1256-88) 95 % der tatsächlichen geänderten Temperatur anzuzeigen. Für Fluke-Produkte ist die für die Software-Berechnung erforderliche mittlere Zeit ebenfalls in dieser Spezifikation enthalten.

#### **Anzeigenauflösung**

Genauigkeitsstufe, mit der ein Temperaturwert angezeigt werden kann; sie wird normalerweise in Grad oder Zehntelgraden angegeben.

#### **Arbeitstemperaturbereich**

Umgebungstemperaturbereich, für den das Thermometers ausgelegt ist.

#### **ASTM**

ASTM ist die Abkürzung für American Society for Testing and Materials (Amerikanische Gesellschaft für Tests und Materialprüfung).

#### **Atmosphärische Fenster**

Die atmosphärischen Fenster sind die Wellenlängenbereiche im Infrarotspektrum, in denen Strahlungsenergie von der Atmosphäre am besten übertragen wird. Die zwei Hauptfenster befinden sich bei 2 bis 5 µm und bei 8 bis 14 µm.

#### **Auflösung**

Siehe Temperaturauflösung oder optische Auflösung.

#### **Detektor**

Messwertwandler, der die auf ihn auftreffende Infrarotenergie proportional in Spannung oder Strom umwandelt. Siehe auch Thermosäule, pyroelektrische und Silizium-Detektoren.

#### **DIN**

Deutsches Institut für Normung (DIN) ist die deutsche Industrienorm für viele Messgeräte.

#### **E:M**

Verhältnis zwischen Entfernung zum Messfleck (E) und Messfleckdurchmesser (M). Siehe optische Auflösung.

#### **Emissionsgrad**

Verhältnis der von einem Objekt bei einer bestimmten Temperatur und in einem bestimmten spektralen Bereich abgestrahlten Infrarotenergie zur Strahlungsenergie eines idealen Strahlers (Schwarzstrahler) bei gleicher Temperatur und gleichem Spektralbereich. Bei einem echten schwarzen Strahler ist der Emissionsgrad bei allen Wellenlängen gleich 1.

#### **EMI/RFI-Rauschen**

Elektromagnetische oder Hochfrequenz-Interferenzen (EMI und RFI), die elektrische Signale in IR-Thermometern stören können. Diese Störungen werden hauptsächlich durch Geräte und das Schalten von Motoren verursacht (Klimaanlagen, elektrische Werkzeuge, Kühlungsanlagen etc.).

#### **EMV**

Elektromagnetische Verträglichkeit ist der Widerstand gegen Störungen des elektrischen Signals in IR-Thermometern.

#### **Farbiger Strahler**

Siehe nichtgrauer Strahler.

#### **Fernfeld**

Eine Messentfernung, die wesentlich größer als die Entfernung vom Scharfpunkt eines Gerätes ist (meistens größer als die zehnfache Entfernung vom Scharfpunkt).

#### **Genauigkeit**

Die maximale Abweichung, ausgedrückt in Temperatureinheiten oder als prozentualer Wert einer abgelesenen Temperatur bzw. der gesamten Messskala. Bezeichnet die Differenz zwischen dem auf einem Gerät unter idealen Arbeitsbedingungen abgelesenen Messwert und der Temperatur einer Kalibrierungsquelle (gemäß ASTM Standard Testmethode E 1256-88).

#### **Gesichtsfeld (FOV: Field of View)**

Die Fläche auf dem Messobjekt, die vom IR-Thermometer gemessen wird. Dabei wird der Messfleckdurchmesser ins Verhältnis zur Entfernung vom Messobjekt gesetzt. Oft auch als Winkelgröße am Brennpunkt angegeben.

Siehe optische Auflösung.

#### **Grauer Strahler**

Strahlung aussendendes Objekt, dessen Emissionsgrad auf allen Wellenlängen mit dem eines schwarzen Strahlers bei der gleichen Temperatur konstant bleibt (nicht 1), und das keine Infrarotenergie transmittiert.

#### **Hertz (Hz)**

Frequenzeinheit. Auch Schwingungen pro Sekunde.

#### **Hintergrundtemperatur**

Vom Messgerät aus gesehen: Hintergrund- und Umgebungstemperatur des Messobjekts.

#### **Hintergrundstrahlungskompensation (RTC)**

Genauigkeitskorrekturfunktion, wenn – wegen einer hohen einheitlichen Hintergrundtemperatur – eine Reflexion der IR-Energie vom Messobjekt zum Messgerät erfolgt. Ist die Hintergrundtemperatur bekannt, kann der Messwert mit dieser Funktion korrigiert werden. Messobjekte mit niedrigem Emissionsgrad reflektieren Energie benachbarter Objekte. Dies kann zu ungenauen Messwerten führen. Manchmal weisen Objekte in der Nähe eines Messobjekts (Maschinen, Heizungen oder andere Wärmequellen) eine sehr viel höhere Temperatur als das Messobjekt auf. In solchen Situationen muss ein Ausgleich für die von solchen Objekten stammende reflektierte Energie geschaffen werden. (Bei einem Emissionsgrad von 1 ist RTC unwirksam.)

#### **Infrarot (IR)**

Der Bereich des elektromagnetischen Spektrums, der sich unterhalb des langwelligen roten, für das menschliche Auge sichtbaren Bereiches von ca. 0,75 µm bis 1000 µm erstreckt. Aufgrund der Messgerätekonstruktion und atmosphärischen Fenster werden die meisten Infrarotmessgeräte jedoch zwischen 0,75 µm and 20 µm hergestellt.

#### **Infrarotthermometer**

Gerät, das die von einem Messfleck auf einem Objekt abgestrahlte Infrarotenergie in einen Messwert umwandelt, der zur Temperatur des Messflecks in Beziehung gebracht werden kann.

#### **Kalibrierung**

Systematische Messmethode zur Feststellung aller Parameter, die für die Leistungsfähigkeit eines Gerätes ausschlaggebend sind.

#### **Kalibrierungsquelle**

Objekt (schwarzer Strahler, Heizplatte usw.), bei dem Temperatur und Emissionsgrad bekannt und nachweisbar sind. In den USA normalerweise nachweisbar mit NIST Standard, aber für internationale Kunden stehen andere anerkannte Normen zur Verfügung.

#### **Lagertemperatur**

Umgebungstemperaturbereich, in dem das Thermometer bei Nichtbetrieb unbedenklich gelagert werden kann. Danach arbeitet es im Rahmen der veröffentlichten Leistungsparameter.

#### **Langzeitdrift**

Änderung in der Anzeige eines Messgerätes über einen langen Zeitraum hinweg; diese Änderung wird nicht durch äußere Einflüsse auf das Messgerät verursacht (gemäß ASTM Standard Testmethode E 1256-88).

#### **Laser**

Einige Geräte haben Einzel- oder Doppellaser als Visierhilfe und/oder um den optimalsten Temperaturmesspunkt festzustellen.

#### **Messfleck**

Der Durchmesser der Fläche auf dem Messobjekt, für die eine Temperaturbestimmung vorgenommen wird. Der Messfleck wird durch die Kreisfläche definiert, die es typischerweise gestattet, 90 % der vom Messobjekt auf die optische Eintrittsöffnung des Messgerätes abgestrahlten Infrarotenergie zu erfassen, im Vergleich zu dem hundertprozentigen Messfleckdurchmesser, der durch die IR-Energie definiert wird, die von einem sehr großen Messobjekt erfasst wird. Die tatsächliche Größe und Entfernung zum Messobjekt für den hundertprozentigen Messfleckdurchmesser ist im Kalibrierungsverfahren für das jeweilige Gerät festgelegt.

#### **Messobjekt (Ziel)**

Objekt, an dem die Temperaturbestimmung vorgenommen werden soll.

#### **Mikrometer (oder µm)**

10-6m oder 0,000001 m.

#### **Minimale Fleckgröße**

Kleinster genau messbarer Messfleck, bei dem das Messgerät noch seine Spezifikationen einhält.

#### **NETD (Noise Equivalent Temperature Difference)**

Differenz der rauschäquivalenten Temperatur. Höchstwert-zu-Höchstwert des elektrischen Rauschens des Messsystems, normalerweise am Ausgang gemessen (Anzeige oder analog). Angabe in Fahrenheit oder Celsius.

#### **Nichtgrauer Strahler**

Strahlung aussendendes Objekt, das für Infrarot teilweise transparent ist (überträgt Infrarotenergie auf bestimmten Wellenlängen); wird auch farbiger Strahler genannt. Glas und Kunststofffolien sind Beispiele für nichtgraue Strahler.

#### **NIST-Zertifikat**

Kalibrierung gemäß NIST Norm (NIST: National Institute of Standards and Technology, USA). Das NIST-Zertifikat dient dazu, die Einhaltung von Referenzstandards und deren normgerechte Kalibrierung zu garantieren.

#### **Oberer Alarmwert (HAL: High Alarm)**

Oberer Alarmwert. Geräte mit dieser Funktion können einen Alarm melden, wenn ein vom Benutzer vorgegebener hoher Temperaturwert erreicht worden ist.

#### **Optische Auflösung**

Verhältnis von Messentfernung und Messfleckgröße (E:M), wobei die Messentfernung normalerweise als Entfernung vom Scharfpunkt und die Messfleckgröße als Durchmesser des am Scharfpunkt gemessenen IR-Messflecks definiert wird (typischerweise der 90 %- IR-Energie Messfleckdurchmesser). Die optische Auflösung kann auch für das Fernfeld definiert werden, indem man die Werte für die Messentfernung und Messfleckgröße im Fernfeld verwendet.

#### **Optisches Pyrometer**

System, bei dem durch den Vergleich einer Quelle, deren Temperatur bestimmt werden soll, mit einer standardisierten Beleuchtungsquelle (üblicherweise mit Hilfe des menschlichen Auges) die Temperatur der ersteren Quelle bestimmt wird.

#### **Pegel (Level)**

Der Pegel (Level) ist der Mittelpunkt einer jeweiligen Temperaturskala. Befindet sich das Gerät z.B. gerade im Automatikbetrieb und ist ein thermisches Szenario mit Temperaturgrenzen MIN und MAX vorhanden, wird der Wert für den Pegel beim Umschalten auf Manuell vom Gerät entsprechend der folgenden Formel eingestellt:

$$
Pegel = \frac{max. Spanne + min. Spanne}{2}
$$

#### **Pyroelektrischer Detektor**

Infrarotdetektor, der wie eine Stromquelle funktioniert und bei dem sich der Ausgangswert proportional den Schwankungen der auftreffenden Infrarotenergie verändert.

#### **Reflexionsgrad**

Verhältnis der von einer Oberfläche reflektierten Strahlungsenergie zu der auf der Oberfläche auftreffenden Strahlungsenergie. Bei einem idealen Spiegel ist dieser Wert nahe 1; bei einem schwarzen Strahler ist die Reflexion gleich 0.

#### **Relative Luftfeuchte**

Menge vorhandenen Wasserdampfes (in %) in einem bestimmten Luftvolumen, als Verhältnis zur maximal möglichen Wasserdampfmenge, die dieses Luftvolumen bei gleichbleibender Temperatur aufnehmen kann.

#### **Reproduzierbarkeit**

Genauigkeit, mit der ein Messgerät bei gleichen Umgebungstemperatur- und Messbedingungen (gemäß ASTM Standard Testmethode E 1256-88) bei wiederholten Messungen an ein- und demselben Messobjekt den gleichen Messwert anzeigt

#### **Scharfpunkt (oder Entfernung)**

Der Abstand vom Messgerät, bei dem die optische Auflösung am größten ist.

#### **Schwarzer Strahler (Schwarzstrahler/Blackbody)**

Ein idealer Strahler; ein Objekt, das die gesamte auftreffende Strahlungsenergie aller Wellenlängen absorbiert und nichts reflektiert oder transmittiert. Eine Oberfläche mit einem Emissionsgrad von 1,00.

#### **Skalenendwert**

Maximalpunkt des Temperaturbereichs oder Ausgangssignals.

#### **Skalenendwertgenauigkeit**

Gebräuchliche Bezeichnung zum Ausdrücken der Genauigkeit als prozentualer Wert des gesamten Temperaturbereichs.

#### **Spektrale Empfindlichkeit**

Wellenlängenbereich, in dem ein Infrarotthermometer empfindlich ist.

#### **Spanne**

Die gesamte Temperaturspanne der Wärmebildkamera erstreckt sich von -10 °C bis 350 °C (14 °F bis 662 °F). Die LCD zeigt ca. 256 Farbschattierungen für die jeweilig gewählte Palette an. Die Einstellung der Temperaturspanne ermöglicht die Anzeige feinerer Temperaturunterschiede in einem festgehaltenen Bild.

#### **Starren**

Sättigungseffekt, der auftritt, wenn ein Sensor während eines längeren Zeitraums auf ein *heißes* Messobjekt und dann schnell auf ein Messobjekt mit einer *niedrigen* Temperatur gerichtet wird. Die längere Zeitdauer (länger als die normale Ansprechzeit), die der Sensor benötigt, um die niedrigere Temperatur plus 5 % zu erreichen, wird als *Starrzeit* festgelegt.

#### **Strahlungsthermometer**

Gerät zur Bestimmung der Temperatur eines Messobjekts (bei bekanntem Emissionsgrad) durch Messung der sichtbaren oder unsichtbaren Strahlung, die dieses Objekt aussendet. **Streuung (Quellengrößeneffekt)** 

Unerwünschtes Ansteigen des gemessenen Temperaturwerts, hervorgerufen durch Infrarotenergie außerhalb des Messflecks, die auf den Detektor auftrifft . Dieser Effekt tritt besonders dann auf, wenn das Messobjekt sehr viel größer als das Gesichtsfeld ist.

#### **Temperatur**

Grad der Wärme oder Kälte eines Objekts. Messbar mit einer spezifischen Temperaturskala, wobei Wärme als sich bewegende thermische Energie verstanden wird, die von Objekten höherer Temperatur zu Objekten niedrigerer Temperatur fließt.

#### **Temperaturauflösung**

Die kleinste simulierte oder tatsächliche Änderung in der Messobjekttemperatur, die zu einer nutzbaren Änderung des Ausgangssignals und/oder der Anzeige führt (gemäß ASTM Standard Testmethode E 1256-88).

#### **Temperaturkoeffizient (oder Umgebungstemperaturdrift)**

Angabe zur Fähigkeit des Gerätes, seine Genauigkeit auch dann beizubehalten, wenn sich die Umgebungsbedingungen langsam ändern. Der Temperaturkoeffizient wird als prozentualer Wert der Genauigkeit pro Grad der Veränderung der Umgebungstemperatur angegeben. Bei schnellen Änderungen der Umgebungsbedingungen siehe Thermoschock.

#### **Thermoschock**

Messfehler von kurzzeitiger Dauer, der durch vorübergehende Veränderung der Umgebungstemperatur verursacht wird. Das Gerät kompensiert diesen Fehler, sobald es sich auf die veränderten Umgebungsbedingungen eingestellt hat.

#### **Transfernormal**

Ein strahlungsphysikalisches Präzisionsinstrument mit NIST-Zertifikat-Kalibrierung in den USA (für internationale Kunden stehen andere anerkannte Normen zur Verfügung), das zur Kalibrierung von Referenz-Strahlungsquellen verwendet wird.

#### **Transmissionsgrad**

Verhältnis zwischen Menge der durch ein Messobjekt durchtretenden Infrarotstrahlungsenergie und der gesamten, vom Messobjekt empfangenen Infrarotenergie eines beliebigen Spektralbereichs. Die Summe der prozentualen Anteile von Emission, Reflexion und Transmission ergibt 1.

#### **Umgebungstemperatur**

Temperatur des Messgerätes oder Temperatur der Umgebung des Gerätes.

#### **Umgebungstemperaturdrift**

Siehe Temperaturkoeffizient.

#### **Umgebungstemperaturkompensation (TAMB)**

Siehe Kompensation der Hintergrundstrahlung.

#### **Unterer Alarmwert (LAL: Low Alarm)**

Unterer Alarmwert. Geräte mit dieser Funktion können einen Alarm melden, wenn ein vom Benutzer vorgegebener niedriger Temperaturwert erreicht worden ist.

#### **Zeitkonstante**

Zeit, die ein Sensor benötigt, um auf 63,2 % einer Temperaturveränderung am Messobjekt zu reagieren.

# <span id="page-56-0"></span>*Anhang B Grundlagen der Infrarotmessung*

#### **F. Welche Vorteile bieten berührungslose Infrarotthermometer?**

A. Mit Hilfe berührungsloser Infrarotthermometer lässt sich die Oberflächentemperatur von Objekten schnell und problemlos messen. Sie bieten schnelle Temperaturmesswerte, ohne das Objekt zu berühren. Die Temperatur wird auf der LCD angezeigt.

IR-Thermometer und Wärmebildkameras sind leicht, kompakt und einfach zu benutzen. Sie können heiße, gefährliche oder schwer zugängliche Oberflächen ohne Kontaminierung bzw. Beschädigung des Objekts messen. Darüber hinaus können Infrarotthermometer mehrere Messwerte pro Sekunde liefern, während jede Messung durch Kontaktmethoden mehrere Minuten in Anspruch nehmen kann.

#### **F. Wie funktioniert dieses Messsystem?**

A. IR-Thermometer können die unsichtbare Infrarotenergie einfangen, die von allen Objekten ausgestrahlt wird. Infrarotstrahlung gehört dem elektromagnetischen Spektrum an, wie z.B. u.a. auch Radiowellen, Mikrowellen, sichtbares Licht, ultraviolette, Gammaund Röntgenstrahlen.

In diesem Spektrum befindet sich das Infrarotlicht zwischen dem sichtbaren Licht und den Radiowellen. Infrarotwellenlängen werden gewöhnlich in Mikrometern dargestellt; das Infrarotspektrum erstreckt sich von 0,7 µm bis zu 1000 µm. In der Praxis wird der Bereich von 0,7 bis 14 µm für die IR-Temperaturmessung benutzt. Abbildung B-1 gibt den Infrarotmessbereich an.

<span id="page-57-0"></span>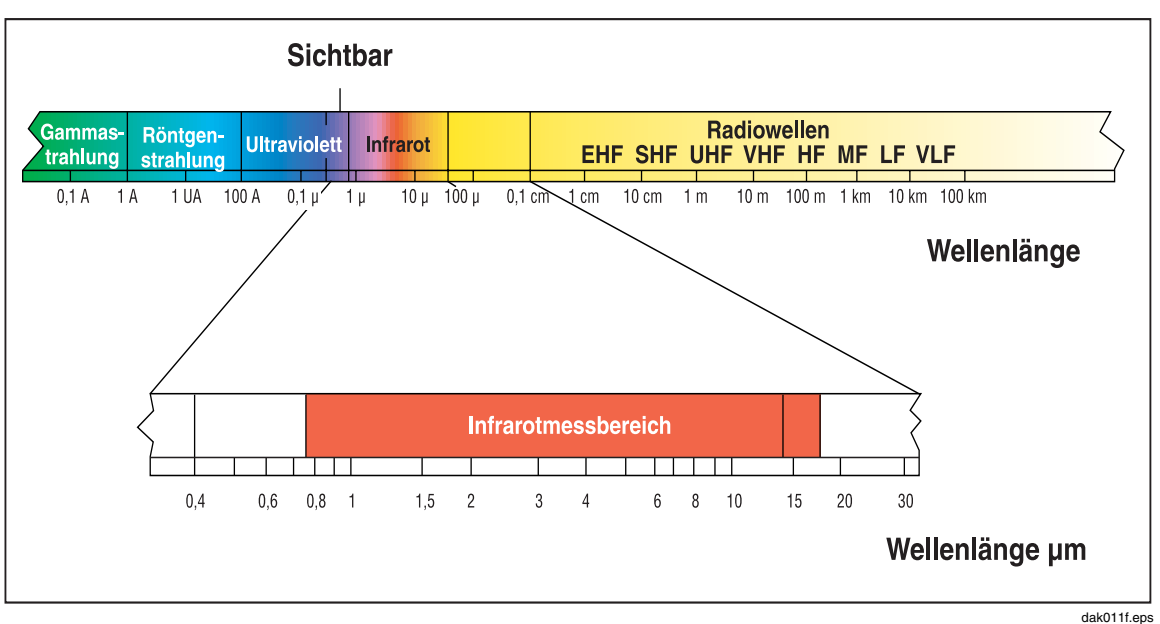

**Abbildung B-1. Infrarotmessbereich** 

#### **F. Wie kann man genaue Temperaturmessungen sicherstellen?**

A. Ein gutes Verständnis der Infrarottechnologie und zugrunde liegender Prinzipien ist die Voraussetzung genauer Temperaturmessungen. Bei der Temperaturmessung mit Hilfe eines berührungslosen Gerätes tritt die vom Messobjekt ausgestrahlte IR-Energie durch das optische System des Thermometers bzw. der Wärmebildkamera ein und wird am Detektor in ein elektrisches Signal umgewandelt. Das Signal wird anschließend als Temperaturmessung und/oder Wärmebild angezeigt. Genaue Messungen werden von einigen wichtigen Faktoren bestimmt. Die wichtigsten Faktoren hierbei sind Emissionsgrad, Verhältnis von Messentfernung zur Messfleckgröße und das Gesichtsfeld.

#### **F. Was versteht man unter dem Emissionsgrad?**

A. Energie wird von allen Objekten reflektiert, übertragen und ausgestrahlt. Die Objekttemperatur wird jedoch nur von der ausgestrahlten Energie angegeben. IR-Thermometer bzw. Wärmebildkameras stellen bei der Messung einer Oberflächentemperatur alle drei Energiearten fest. Aus diesem Grund müssen alle Thermometer so eingestellt sein, dass sie nur die ausgestrahlte Energie messen. Messfehler können entstehen, wenn IR-Energie von Lichtquellen reflektiert wird.

Einige IR-Thermometer und Wärmebildkameras ermöglichen die Änderung des Emissionsgrads des Gerätes. Der jeweilige Emissionsgrad für verschiedene Materialien kann in veröffentlichten Emissionstabellen eingesehen werden.

Andere Geräte besitzen einen festen, voreingestellten Emissionsgrad von 0,95. Dieser Wert stellt den Emissionsgrad der meisten Materialien und von gestrichenen und oxidierten Oberflächen dar. Wird ein Thermometer bzw. eine Wärmebildkamera mit einem festen Emissionsgrad dazu benutzt, die Oberflächentemperatur eines glänzenden Objekts zu messen, dann kann man zum Ausgleich die Messoberfläche mit Klebeband oder matter schwarzer Farbe abdecken. Das Klebeband bzw. die Farbe muss die gleiche Temperatur erreichen, wie das darunter liegende Material. Messen Sie die Temperatur der Klebebandbzw. der gestrichenen Oberfläche. Sie stellt die tatsächliche Temperatur dar.

#### **F. Was versteht man unter dem Verhältnis der Messentfernung zur Messfleckgröße?**

A. Das optische System eines Infrarotthermometers erfasst die Infrarotenergie eines kreisrunden Messflecks und fokussiert sie auf den Detektor. Die optische Auflösung wird wie folgt definiert: Verhältnis der Entfernung zwischen Messgerät und Objekt zur Messfleckgröße (E:M). Je größer dieses Verhältnis, umso besser die Auflösung des Messgeräts und umso kleinere Messflecken können gemessen werden. Die mit einigen Geräten gelieferten Laservisiere helfen beim Anvisieren des Messflecks.

Eine kürzliche Neuerung in der Infrarotoptik stellt die Scharfpunktoptik (Close Focus) dar, wodurch genaue Messungen kleiner Messflächen durchgeführt werden können, ohne dabei unerwünschte Hintergrundtemperaturen einzubeziehen.

Das Messobjekt muss allerdings größer als der vom Gerät gemessene Messfleck sein. Je kleiner das Messobjekt, desto näher sollten Sie an es herangehen. Ist die Genauigkeit kritisch, sollte sichergestellt werden, dass das Messobjekt mindestens die zweifache Größe des Messflecks aufweist.

#### **F. Wie wird eine Temperaturmessung durchgeführt?**

A. Zeigen Sie zur Temperaturmessung mit dem Gerät einfach auf das Objekt, das Sie messen möchten. Ziehen Sie herbei das Verhältnis von Messentfernung und Messfleckgröße sowie das Gesichtsfeld in Betracht. Es gibt einige wichtige Punkte, die bei der Benutzung des Infrarotthermometers beachtet werden sollten.

- Messen Sie nur die Oberflächentemperatur. Das IR-Thermometer kann keine Innentemperaturen messen.
- Nehmen Sie keine Temperaturmessungen durch Glas hindurch vor. Glas hat ganz besondere Reflexions- und Übertragungseigenschaften, die eine genaue Infrarottemperaturmessung nicht zulassen. Infrarotthermometer werden für Messungen glänzender bzw. polierter Oberflächen nicht empfohlen (Edelstahl, Aluminium usw.). (Siehe Emissionsgrad.)
- Achten Sie auf die Umgebungsbedingungen. Dampf, Staub, Rauch etc. können durch Behinderung der Geräteoptik genaue Messungen unmöglich machen.
- Achten Sie auf die Umgebungstemperaturen. Wird das Thermometer abrupten Änderungen der Umgebungstemperatur von  $\geq 10$  °C ausgesetzt, warten Sie mind. 20 Minuten, bis es sich an die neue Umgebungstemperatur angepasst hat.

#### **F. Wofür kann man berührungslose Thermometer benutzen?**

A. Einige der häufigsten Einsätze sind u.a.:

- Vorhersehbare und vorbeugende Instandhaltung: Prüfung von Transformatoren, Schalttafeln, Anschlüssen, Schaltanlagen, Rotating Equipment, Öfen und vielem mehr.
- Automobilindustrie: Prüfung von Zylinderköpfen und Wärme-/Kühlsystemen.
- Klimatechnik: Überwachung atmosphärischer Schichtung, von Zuluft-/ Abluftklappen und von Heizungseistung.
- Lebensmittelindustrie und -sicherheit: Messung von Bereithaltungs-, Servier- und Lagertemperaturen.
- Prozesssteuerung und -überwachung: Prüfung von Prozesstemperaturen von Stahl, Glas, Kunststoff, Zement, Papier, Lebensmitteln und Getränken.

Zusätzliche Informationen über Anwendungen für berührungslose IR-Thermometer steht auf unserer Website zur Verfügung[: www.fluke.com/thermography.](http://www.fluke.com/thermography) 

# *Anhang C Typische Emissionsgrade*

<span id="page-60-0"></span>Die folgenden Tabellen bieten Hinweise zur Schätzung von Emissionsgraden und können benutzt werden, wenn die experimentelle Bestimmung des Emissionsgrads aus finanziellen oder zeitlichen Gründen nicht durchgeführt werden kann. In den Tabellen werden nur annähernde Emissionsgrade angegeben. Der Emissionsgrad eines Objekts kann durch einen oder alle der folgenden Parameter beeinflusst werden:

- Temperatur
- Messwinkel
- Form (eben, konkav, konvex etc.)
- Stärke
- Oberflächenqualität (poliert, rauh, oxidiert, sandgestrahlt)
- Spektralbereich der Messung
- Durchlassvermögen (d.h. dünne Kunststofffolien)

#### *Hinweis*

*Die folgenden Tabellen sollten nur als Richtschnur verwendet werden, da sich Emissionsgrade mit der Temperatur, dem Blickwinkel, der Wellenlänge, der Form des Messobjekts und der Oberflächenbeschaffenheit ändern.* 

<span id="page-61-0"></span>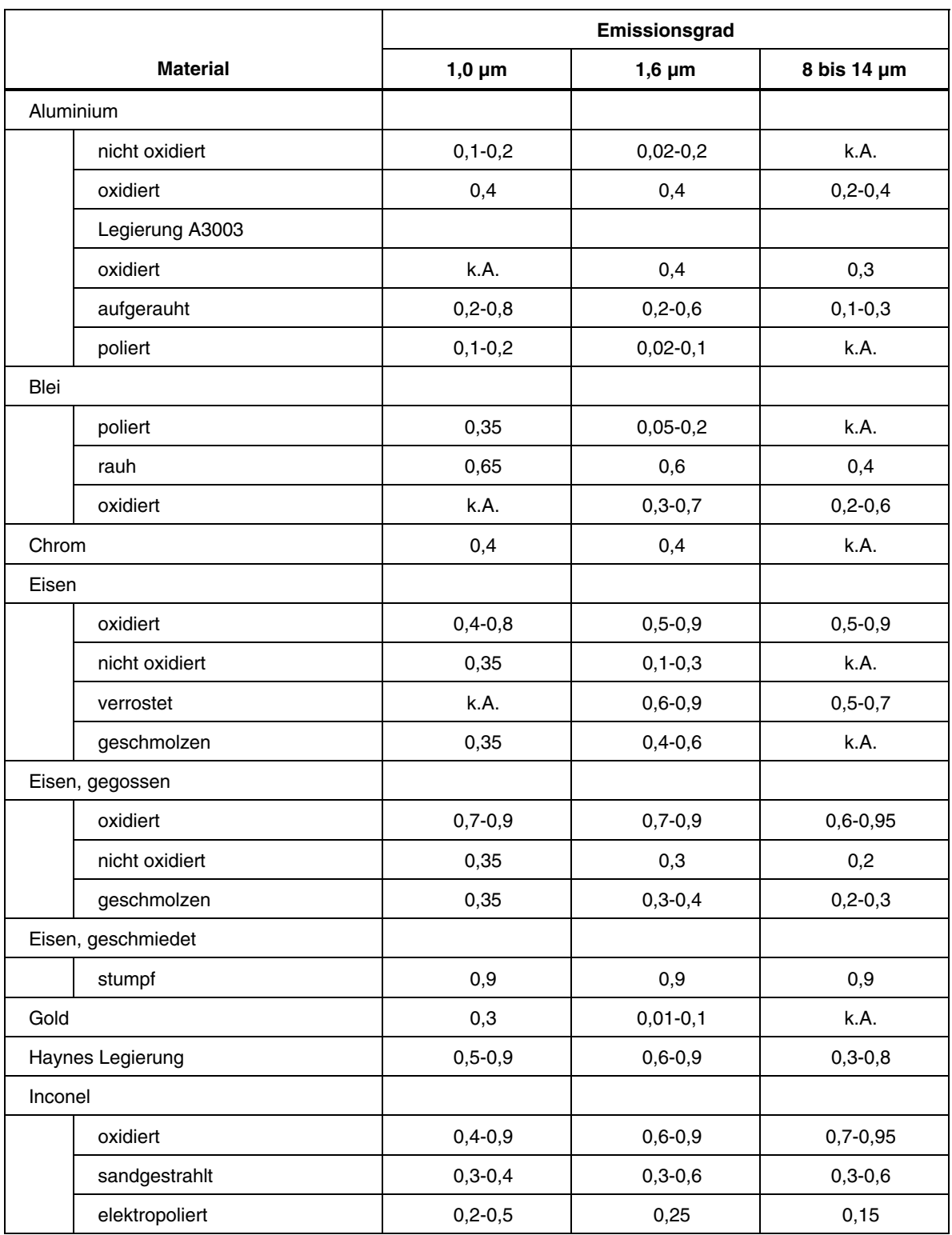

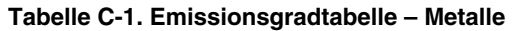

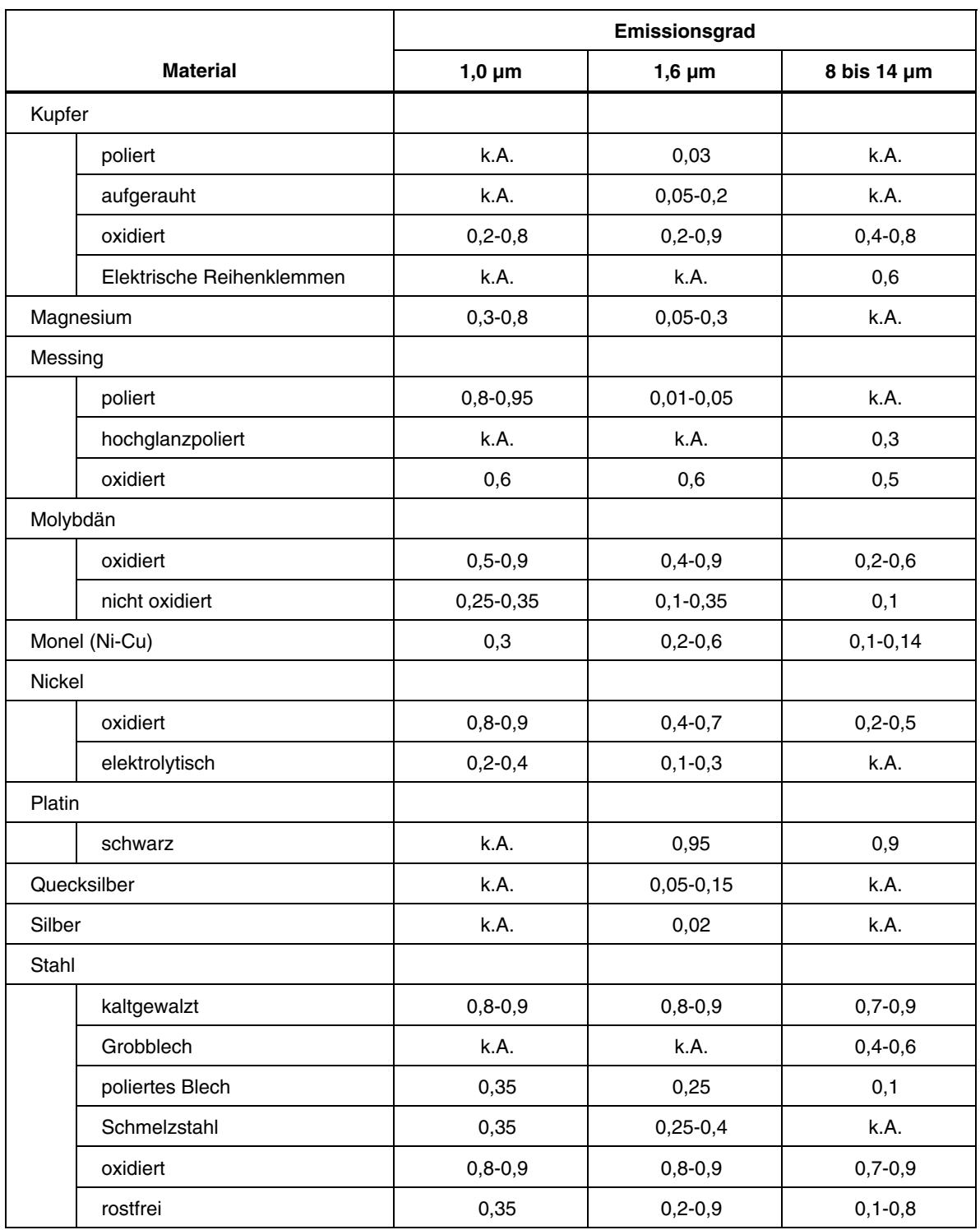

#### **Tabelle C-1. Emissionsgradtabelle – Metalle (Forts.)**

<span id="page-63-0"></span>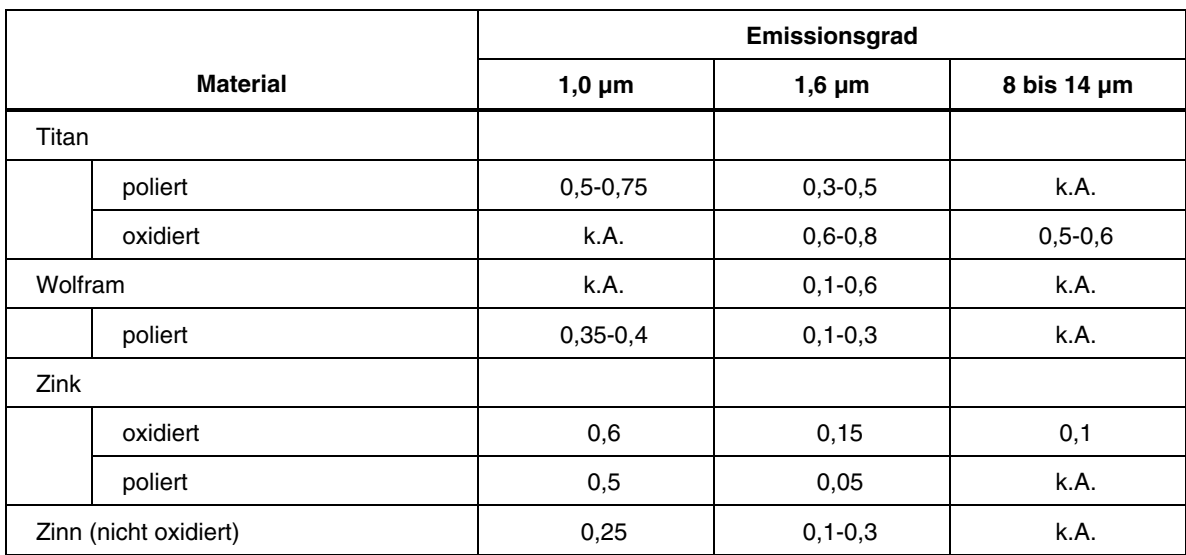

#### **Tabelle C-1. Emissionsgradtabelle – Metalle (Forts.)**

#### **Tabelle C-2. Emissionsgradtabelle – Nichtmetalle**

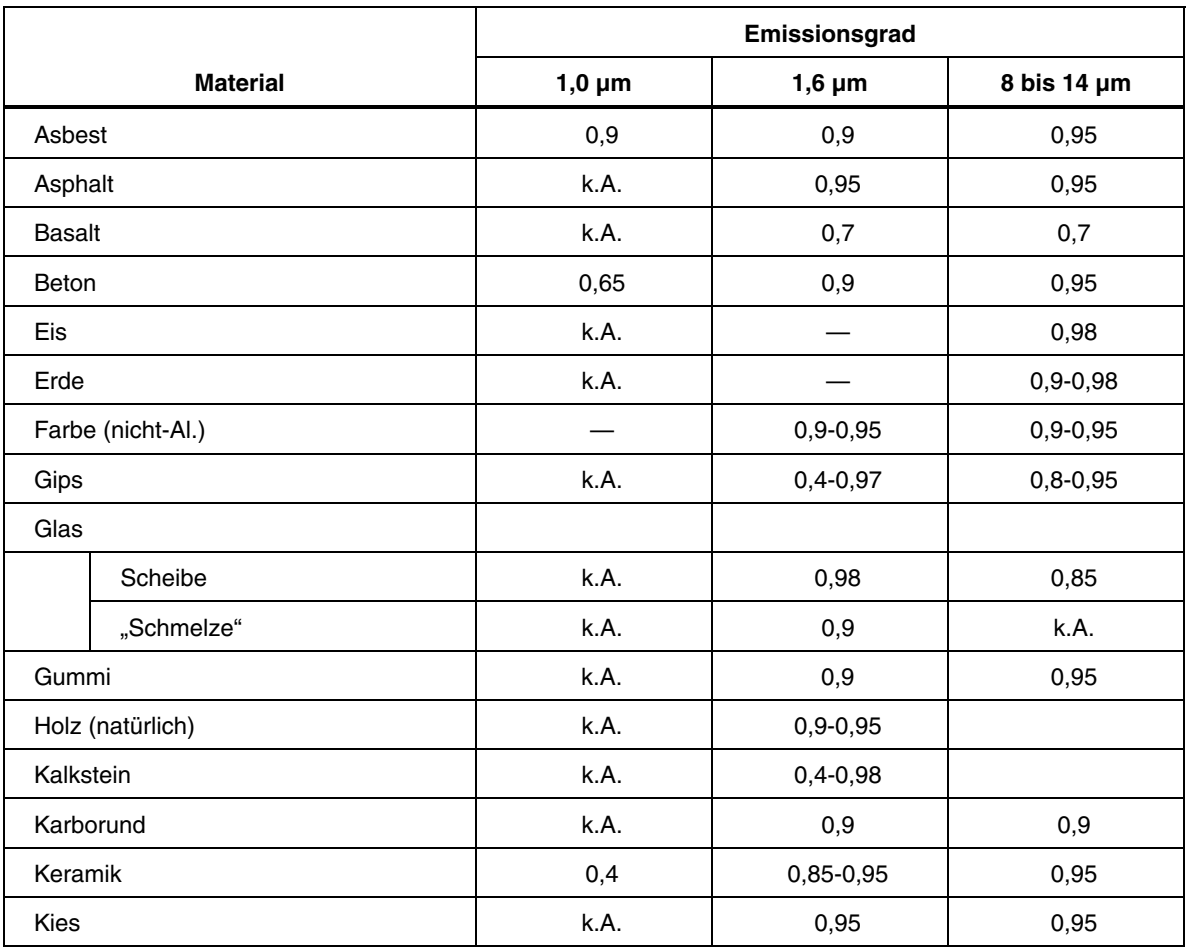

|                                       | Emissionsgrad |             |                  |
|---------------------------------------|---------------|-------------|------------------|
| <b>Material</b>                       | $1,0 \mu m$   | $1,6 \mu m$ | 8 bis 14 $\mu$ m |
| Kohlenstoff                           |               |             |                  |
| nicht oxidiert                        | $0,8-0,95$    | $0,8-0,9$   | $0,8-0,9$        |
| Graphit                               | $0,8-0,9$     | $0,7-0,9$   | $0,7-0,8$        |
| Kunststoff (undurchsichtig, > 0,5 mm) | k.A.          | 0,95        | 0,95             |
| Papier (jede Farbe)                   | k.A.          | 0,95        | 0,95             |
| Sand                                  | k.A.          | 0,9         | 0,9              |
| Schnee                                | k.A.          |             | 0,9              |
| Stoff (Tuch)                          | k.A.          | 0,95        | 0.95             |
| Ton                                   | k.A.          | 0,85-0,95   | 0,95             |
| Wasser                                | k.A.          |             | 0.93             |

**Tabelle C-2. Emissionsgradtabelle – Nichtmetalle (Forts.)** 

Beachten Sie folgende Richtlinien, um die Messung der Oberflächentemperatur zu optimieren:

- Bestimmen Sie den Emissionsgrad des Objektes mit Hilfe des Gerätes, welches auch für die Messungen benutzt werden soll.
- Vermeiden Sie Reflexionen, indem Sie das Objekt gegen umliegende Temperaturquellen abschirmen.
- Für die Messung an heißeren Objekten verwenden Sie bitte Geräte mit der kürzesten möglichen Wellenlänge.
- Für die Messung durchscheinender Materialien, wie zum Beispiel Kunststofffolien oder Glas, ist es wichtig, dass der Hintergrund einheitlich beschaffen und kälter als das Messobjekt ist.
- Halten Sie bei Emissionsgraden < 0,9 das Gerät senkrecht zur Oberfläche. Einfallswinkel sollten 30º auf keinen Fall überschreiten.

# *Anhang D Technische Angaben*

<span id="page-66-0"></span>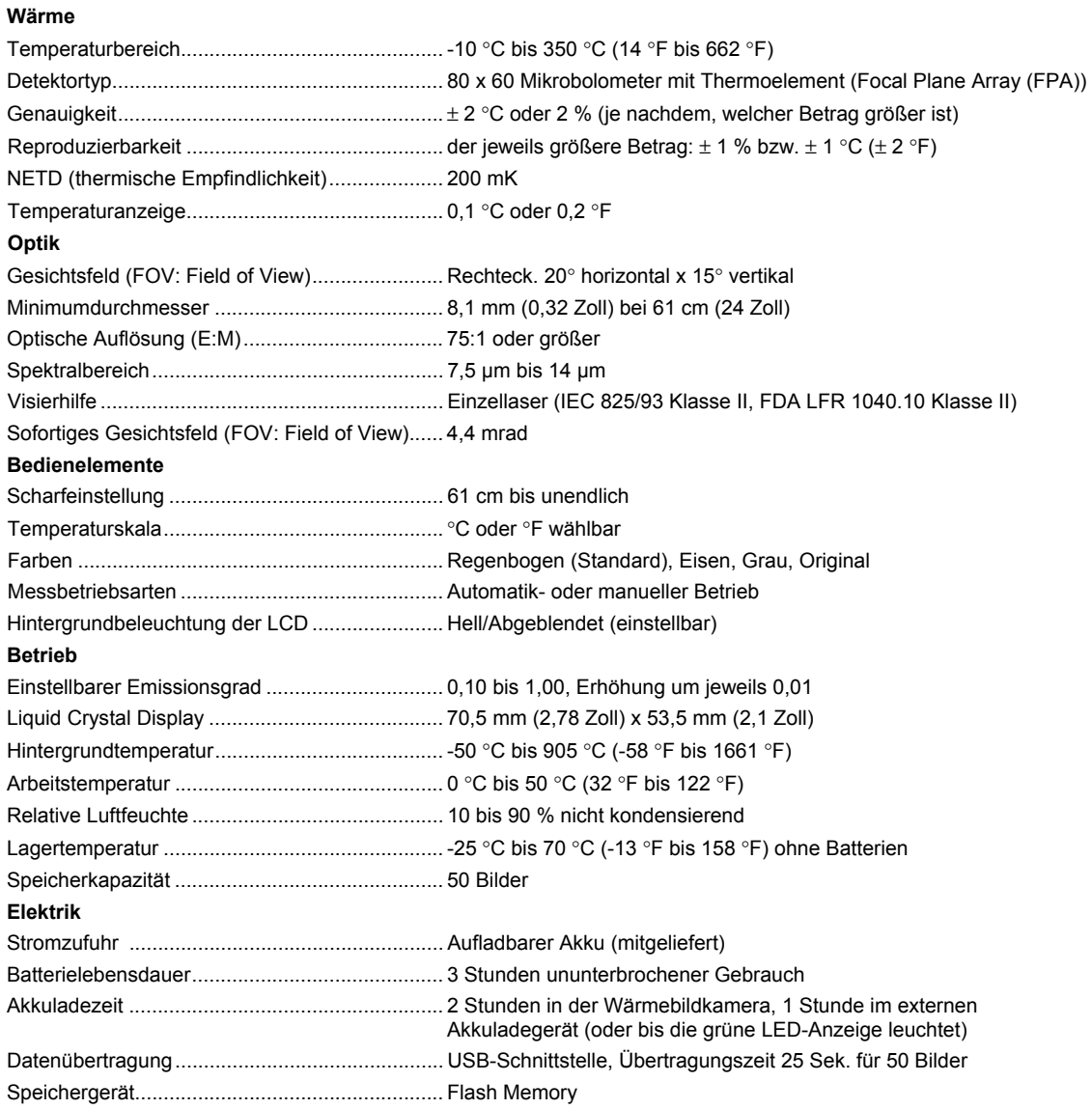

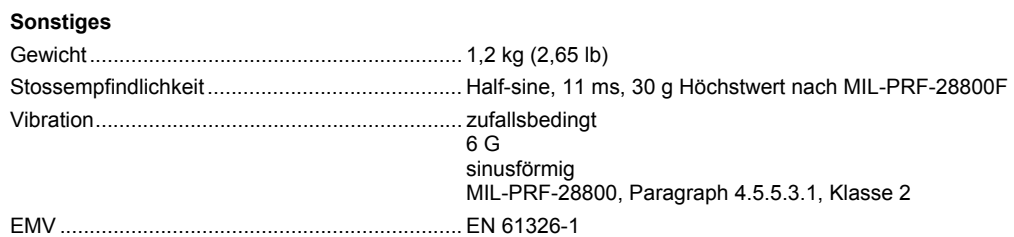